IBM Content Manager for iSeries

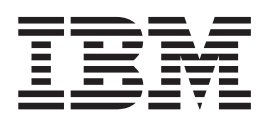

# Planowanie i instalowanie

*Wersja 5 wydanie 3*

IBM Content Manager for iSeries

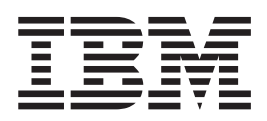

# Planowanie i instalowanie

*Wersja 5 wydanie 3*

**Uwaga**

Przed użyciem tych informacji i produktu, którego dotyczą, należy przeczytać ["Uwagi"](#page-36-0) na stronie 27.

#### **Wydanie drugie (maj 2004)**

To wydanie dotyczy wersji 5, wydania 3 produktu i wszystkich kolejnych wydań i modyfikacji, chyba że zostanie to określone inaczej w kolejnych wydaniach. To wydanie zastępuje wydanie SC27-1133-00.

**© Copyright International Business Machines Corporation 1997, 2004. Wszelkie prawa zastrzeżone.**

## **Spis treści**

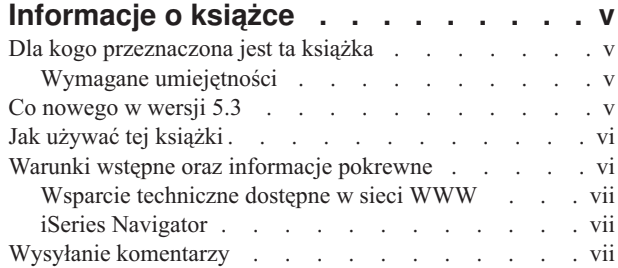

#### **Rozdział 1. [Wprowadzenie](#page-10-0) do produktu**

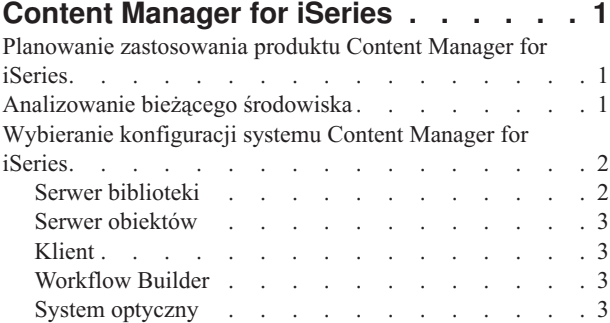

### **Rozdział 2. Planowanie i [projektowanie](#page-14-0)**

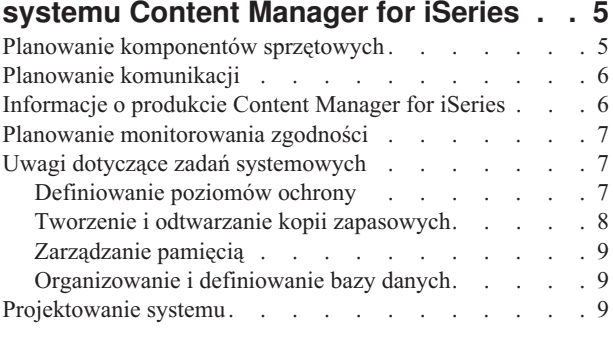

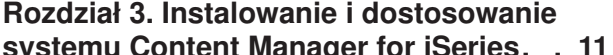

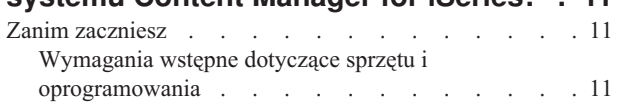

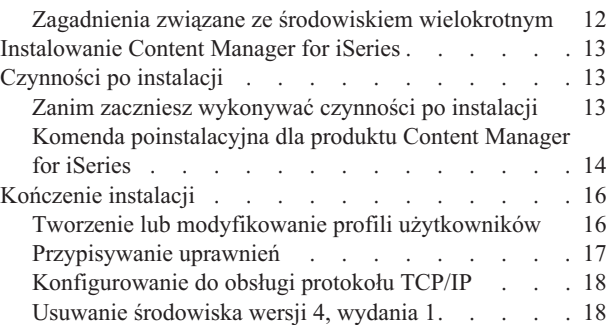

### **Rozdział 4. [Planowanie](#page-30-0) optycznej**

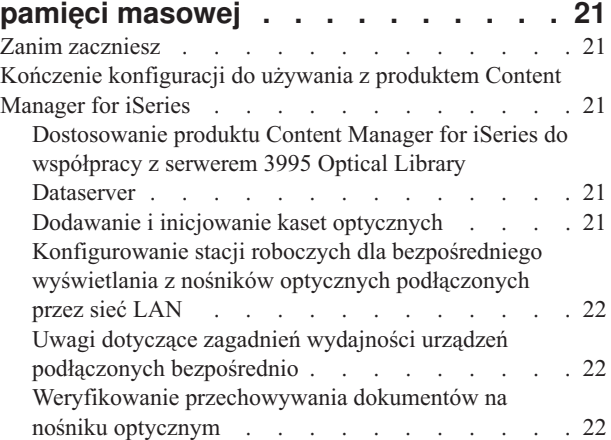

#### **Dodatek. [Konfigurowanie](#page-34-0)**

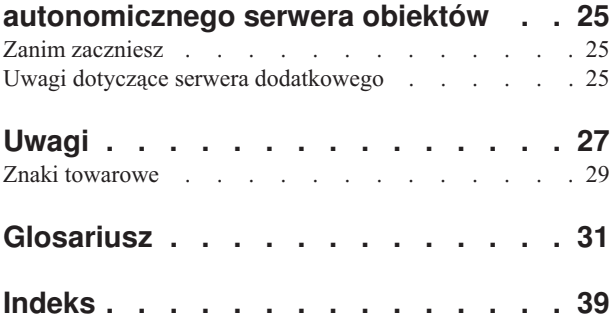

## <span id="page-6-0"></span>**Informacje o książce**

Ta książka zawiera informacje dotyczące planowania miejsca i personelu instalującego oraz informacje dotyczące przygotowania do instalacji produktu IBM Content Manager for iSeries (Content Manager for iSeries). Zawiera równieżprzegląd komponentów sprzętowych i programowych w produkcie i informacje dotyczące instalowania tej wersji.

#### **Dla kogo przeznaczona jest ta książka**

Ta książka jest przeznaczona dla osób odpowiedzialnych za planowanie, instalowanie lub konfigurowanie systemu Content Manager for iSeries w przedsiębiorstwie.

Jeśli użytkownik jest *analitykiem systemów* lub *osobą planującą systemy*, która planuje zainstalować serwer Content Manager for iSeries, książka ta pomoże zrozumieć, w jaki sposób można wykorzystać ten produkt, oszacować obciążenie, ocenić, jaki system jest potrzebny i zaprojektować interfejsy do bieżących aplikacji biznesowych.

Jeśli użytkownik jest *administratorem* lub *nadzorcą* odpowiedzialnym za przetwarzanie dokumentów, książka ta pomoże zrozumieć, w jaki sposób należy przeanalizować bieżące środowisko robocze oraz jak zaprojektować organizację przepływu dokumentów i przepływ pracy przetwarzania używany wraz z aplikacjami przetwarzania obrazu.

Jeśli użytkownik jest *programistą aplikacji*, który planuje zainstalować i dostosować system Content Manager for iSeries do swojego systemu, książka ta pomoże ustalić zakres prac, które należy wykonać, oraz skieruje użytkownika do źródeł dodatkowych informacji. Projektanci i programości tworzący aplikacje do przetwarzania obrazów znajdą tu opisy możliwości poszczególnych komponentów. Informacje dotyczące dostosowywania pomagają zrozumieć sposób, w jaki należy dopasować komponenty, aby odpowiadały wymaganiom aplikacji.

#### **Wymagane umiejętności**

Przed rozpoczęciem instalacji należy przejść szkolenie dotyczące instalowania i obsługi systemu Content Manager for iSeries. Przedstawiciel firmy IBM udostępni listę kursów szkoleniowych dotyczących systemu Content Manager for iSeries.

Użytkownik powinien mieć doświadczenie w instalowaniu i obsłudze systemu Content Manager for iSeries, sieci Token Ring firmy IBM oraz serwera IBM 3995 Optical Library Dataserver. Powinien również potrafić instalować oprogramowanie na platformach Windows.

Przed rozpoczęciem projektowania i instalowania własnego dostosowanego systemu należy poznać następujące zagadnienia:

- v Architektura SNA (System Network Architecture), komunikacja APPC, sieć APPN lub protokół TCP/IP.
- v Sposób działania systemu operacyjnego i administrowanie siecią.

#### **Co nowego w wersji 5.3**

To wydanie podręcznika *IBM Content Manager OnDemand for iSeries: Application Programming Guide and Reference* zawiera nowe informacje techniczne. W kilku miejscach zmiany mogły zostać wprowadzone, ale nie są oznaczone symbolami zmiany. Znaczące zmiany, o których warto wspomnieć to:

<span id="page-7-0"></span>Rozszerzona możliwość przechowywania 10-znakowych identyfikatorów użytkownika. W poprzednich wersjach używanych było tylko osiem pierwszych znaków identyfikatora użytkownika. **Ważne:** Wiele plików zmodyfikowano, aby obsługiwały 10-znakowe identyfikatory. W przypadku obsługi referencji zewnętrznych i odczytywania lub zapisywania do pliku EKD0314, może być konieczne ponowne skompilowanie programów niestandardowych, aby obsługiwały rozszerzenie pola identyfikatora użytkownika w formacie pliku.

#### **Jak używać tej książki**

Ta książka jest dostępna również w postaci elektronicznej. Szczegółowe informacje zawiera sekcja "Warunki wstępne oraz informacje pokrewne".

Nowe lub zmienione informacje w tej książce są oznaczone pionową kreską (|).

#### **Warunki wstępne oraz informacje pokrewne**

W Centrum informacyjnym iSeries można znaleźć dalsze odniesienia do informacji technicznych iSeries. Dostęp do Centrum informacyjnego można uzyskać na jeden z dwóch sposobów:

- Z następującego serwisu WWW: http://www.ibm.com/eserver/iseries/infocenter
- v z dysków CD-ROM dostarczanych z zamówionym systemem Content Manager for iSeries:

*Centrum informacyjne iSeries*, SK3T-5495-04. Ten pakiet zawiera również wersje PDF publikacji dotyczących produktu Content Manager for iSeries na dysku *iSeries Information Center: Supplemental Manual*, SK3T-4092-01, które zastępują bibliotekę wersji elektronicznych na dysku CD-ROM.

Centrum informacyjne IBM iSeries zawiera wiele doradców i oraz opisuje tak ważne zagadnienia jak komendy CL, systemowe aplikacyjne interfejsy programistyczne (API), partycje logiczne, łączenie w klastry, język Java, protokół TCP/IP, serwery WWW i sieci chronione. Ponadto zawiera odsyłacze do dokumentacji technicznej IBM (Redbooks) i innych serwisów WWW firmy IBM, na przykład Technical Studio czy strony głównej IBM.

Przejdź do strony http://www-3.ibm.com/software/data/cm/cmgr/400/library.html, aby uzyskać dostęp do publikacji Content Manager for iSeries z serwisu WWW produktu. Publikacje są wymienione w sekcji Tabela 1.

| <b>Tytuł</b>                                                                           | Numer publikacji       |
|----------------------------------------------------------------------------------------|------------------------|
| <b>IBM Content Manager for iSeries: Planowanie i</b><br>instalowanie                   | SC85-0122              |
| IBM Content Manager for <i>iSeries</i> : Getting Started<br>with Client for Windows    | GC <sub>27</sub> -1135 |
| <b>IBM Content Manager for iSeries: System</b><br><b>Administration Guide</b>          | SC27-1136              |
| IBM Content Manager for <i>iSeries</i> : Messages and<br>Code                          | SC <sub>27</sub> -1137 |
| IBM Content Manager for <i>iSeries</i> : Understanding<br><b>Advanced Workflow</b>     | SC27-1138              |
| <b>IBM Content Manager for iSeries: Application</b><br>Programming Guide and Reference | SC <sub>27</sub> -1139 |

*Tabela 1. Publikacje IBM Content Manager for iSeries 5.3*

### <span id="page-8-0"></span>**Wsparcie techniczne dostępne w sieci WWW**

Wsparcie produktu dostępne jest w dziale wsparcia IBM pod adresem http://www-3.ibm.com/software/data/cm/cmgr/400/support.html.

#### **iSeries Navigator**

IBM iSeries Navigator jest graficznym interfejsem o dużych możliwościach, przeznaczonym do zarządzania serwerami iSeries. Funkcje aplikacji iSeries Navigator obejmują poruszanie się po systemie, konfigurowanie go, planowanie i pomoc online opisującą sposób wykonania poszczególnych czynności. iSeries Navigator ułatwia korzystanie z serwera i administrowanie nim, a także stanowi jedyny interfejs użytkownika do nowych, zaawansowanych opcji systemu operacyjnego OS/400. Obejmuje również oprogramowanie Centrum Zarządzania, służące do zarządzania wieloma serwerami z jednego serwera centralnego.

Aby uzyskać więcej informacji o programie iSeries Navigator, przejdź do Centrum informacyjnego.

#### **Wysyłanie komentarzy**

Opinia użytkowników pomaga firmie IBM dostarczać informacji o wysokiej jakości. Prześlij nam wszelkie komentarze na temat tej i innych publikacji dotyczących produktu IBM Content Manager for iSeries. Można je przesyłać na kilka sposobów:

v Za pomocą sieci WWW. Otwórz stronę IBM Data Management Online Reader's Comment Form (RCF) pod adresem:

http://www.ibm.com/software/data/rcf

Za pomocą tej strony można wysyłać komentarze.

v Wyślij komentarze pocztą elektroniczną na adres comments@vnet.ibm.com. Podaj nazwę produktu, numer wersji oraz numer publikacji. W przypadku komentarza dotyczącego określonego tekstu, prosimy podanie lokalizacji tekstu (na przykład rozdziału i tytułu sekcji, numeru tabeli, numeru strony lub tytułu tematu pomocy).

### <span id="page-10-0"></span>**Rozdział 1. Wprowadzenie do produktu Content Manager for iSeries**

Ta sekcja zawiera informacje na temat produktu IBM Content Manager for iSeries oraz sposobu planowania i podejmowania decyzji konfiguracyjnych dotyczących przedsiębiorstwa. Opisano tu także komponenty produktu Content Manager for iSeries oraz sposób ich użycia w celu dostarczenia skalowalnego rozwiązania zarządzania dokumentami, aby jak najlepiej zaspokoić potrzeby przedsiębiorstwa.

Produkt Content Manager for iSeries to system klient/serwer służący do przechwytywania i zarządzania dokumentami na platformie iSeries. Za pomocą produktu Content Manager for iSeries można w przedsiębiorstwie przechwytywać, składować i zarządzać obiektami systemu iSeries oraz archiwizować je na serwerze danych optycznych.

W biurze, dokumenty są zazwyczaj przechowywane w szafkach. Te szafki zbiorów zawierają zazwyczaj foldery, w których umieszczone są różne typy dokumentów. W zależności od tego, gdzie znajdują się te szafki, ponowne pobranie i zebranie tych dokumentów może być czasochłonne. Za pomocą produktu Content Manager for iSeries można przechowywać dokumenty w postaci elektronicznej w *klasach indeksów*, które są podobne do rzeczywistej szafki plików. Klasa indeksu może zawierać dokumenty, a także foldery. System iSeries oferuje funkcje do zarządzania szafkami plików i indeksowanymi folderami.

#### **Planowanie zastosowania produktu Content Manager for iSeries**

Aby efektywnie zaplanować zastosowanie produktu Content Manager for iSeries, należy przeanalizować bieżące wymagania zarządzania informacjami. Po zebraniu danych na temat bieżącego systemu i określeniu wymagań zastosowania, można zaprojektować implementację, która spełnia określone potrzeby przedsiębiorstwa.

#### **Analizowanie bieżącego środowiska**

Poniżej opisano wybrane elementy, które mają wpływ na sposób zarządzania informacjami w przedsiębiorstwie w bieżącym środowisku.

- v Średnia wielkość obiektów po zapisaniu w postaci elektronicznej
- v Orientacja każdego obiektu (pozioma lub pionowa)
- v Liczba obiektów obecnie przechowywanych na serwerze
- v Liczba obiektów, które będą przechowywane
- v Obecny sposób indeksowania obiektów i informacji pokrewnych
- v Informacje możliwe do wykorzystania przez istniejące aplikacje, które są już zawarte w obiektach
- Procesy biznesowe korzystające z tych informacji
- Aktywne życie obiektu
- v Jak często w przedsiębiorstwie będą musiały być odświeżane obiekty
- v Jak długo w przedsiębiorstwie będą musiały być przechowywane obiekty, zanim przestaną być aktywne
- Kto będzie używał obiektów
- v Liczba osób, które będą musiały mieć dostęp do obiektów
- Rozmieszczenie tych osób
- v Zadania, do których używane będą te obiekty
- Miejsce docelowe obiektów
- v Liczba miejsc, w których będą musiały być przechowywane informacje o obiektach
- <span id="page-11-0"></span>v Liczba dodatkowych obiektów w przedsiębiorstwie, które będą musiały być przechowywane codziennie
- v Ilość informacji na temat obiektów, które będą musiały być aktualizowane codzienne
- v Jak często uzyskiwany będzie dostęp do tych samych obiektów lub informacji o nich

Znajomość tych informacji pomoże podjąć decyzje na temat systemu Content Manager for iSeries, takie jak liczba serwerów potrzebnych w przedsiębiorstwie, ich rozmieszczenie oraz liczba klientów lub użytkowników, którzy muszą uzyskać dostęp do tych serwerów.

### **Wybieranie konfiguracji systemu Content Manager for iSeries**

Przed zainstalowaniem systemu Content Manager for iSeries należy zrozumieć i określić, które komponenty produktu Content Manager for iSeries będą najlepiej spełniać potrzeby przedsiębiorstwa. W sekcji Tabela 2 opisano komponenty składające się na produkt Content Manager for iSeries. System Content Manager for iSeries można zbudować z kilku takich komponentów.

| <b>Składnik</b>                                                                             | Opis                                                                                                    |
|---------------------------------------------------------------------------------------------|----------------------------------------------------------------------------------------------------|
| Serwer biblioteki/obiektów<br>produktu Content Manager for<br>iSeries                       | Aby zainstalować serwer biblioteki, należy zainstalować opcję<br>$\bullet$<br>*BASE i opcję 1 za pomocą menu i komend do instalacji<br>programów licencjonowanych<br>Zarządzanie danymi biblioteki<br>$\bullet$<br>Obsługa informacji indeksowych<br>$\bullet$<br>Kontrola dostępu do obiektów przechowywanych na serwerach<br>obiektów                                                                                                    |
| Serwer obiektów Content Manager<br>for iSeries (opcjonalny)                                 | Jest to opcja 2 na liście na ekranie Instalowanie programów<br>licencjonowanych (Install License Program)<br>OSTRZEŻENIE: Jeśli serwer iSeries nie będzie używany<br>jako procesor dodatkowy, NIE NALEŻY instalować opcji 2.<br>Zawiera obiekty multimedialne przechowywane w bibliotece<br>$\bullet$<br>Opcja 2 jest instalowana tylko na dodatkowym serwerze<br>$\bullet$<br>iSeries, jeśli aplikacja będzie używała dodatkowego serwera<br>obiektów. Dodatkowy serwer iSeries jest używany wyłącznie<br>jako środowisko przechowywania, bez przetwarzania<br>biblioteki |
| Klient Content Manager for<br>iSeries, w tym aplikacyjny interfejs<br>programistyczny (API) | Umożliwia przechowywanie informacji o dostępie<br>$\bullet$<br>użytkowników w serwerze biblioteki i obiektów<br>Obsługuje język Visual Basic<br>Udostępnia funkcje API wysokiego poziomu, które<br>umożliwiają tworzenie aplikacji przetwarzania obrazów na<br>stacjach roboczych Windows 2000 i Windows XP lub<br>integrację z aplikacjami uruchomionymi w tych środowiskach                                                                                                    |
| Content Manager for iSeries<br>Workflow Builder (opcjonalny)                                | Funkcje Content Manager for iSeries, które można zamówić<br>$\bullet$<br>oddzielnie<br>Umożliwiają administratorowi systemu lub właścicielowi<br>$\bullet$<br>procesu biznesowego definiowanie i aktualizację procesów<br>roboczych.                                                                                                    |
| Systemy optyczne (opcjonalne)                                                               | Archiwizuje obiekty z serwera obiektów Content Manager for<br>iSeries                                                                                                    |

*Tabela 2. Komponenty produktu Content Manager for iSeries*

#### **Serwer biblioteki**

Serwer biblioteki Content Manager for iSeries to system iSeries, na którym zainstalowana jest aplikacja usług biblioteki. Można mieć tylko jeden serwer biblioteki. *Biblioteka* to baza danych zarządzająca folderami dokumentów i ich atrybutami w oparciu o żądane zadania.

<span id="page-12-0"></span>Serwer biblioteki utrzymuje informacje o indeksowaniu i zarządza przechowywaniem obiektów Content Manager for iSeries. Główny serwer obiektów jest wbudowany w serwer biblioteki.

Podczas instalowania produktu Content Manager for iSeries instalowana jest kombinacja serwera biblioteki i serwera obiektów. Produkt Content Manager for iSeries obsługuje jeden serwer biblioteki z jednym lub kilkoma serwerami obiektów. Jeśli określono, że potrzebna jest obsługa drugiego serwera obiektów, należy zainstalować dodatkowy procesor Content Manager for iSeries na serwerach z systemem iSeries innych niż serwer biblioteki. Nie należy instalować opcji 2 (Content Manager for iSeries Object Server) na głównym serwerze biblioteki. Opcja 2 przeznaczona jest WYŁĄCZNIE dla procesorów dodatkowych.

Serwer biblioteki jest pakowany, zamawiany i dostarczany w dwóch osobnych częściach: jedna ma etykietę ″Content Manager for iSeries″, a druga - ″IBM Content Manager for iSeries Library and Object Server″ (Serwer IBM Content Manager for iSeries obiektów i biblioteki). Wymagane są oba elementy. Publikacja *IBM Content Manager for iSeries: System Administration Guide* zawiera informacje na temat definiowania serwera biblioteki.

#### **Serwer obiektów**

Serwer obiektów Content Manager for iSeries stanowi repozytorium dla obiektów przechowywanych w systemie. Użytkownicy przechowują i pobierają obiekty z serwera obiektów za pomocą żądań, które serwer obiektów przekierowuje. Serwer obiektów przechowuje obiekty w oparciu o definicje zarządzania pamięcią, które można utworzyć w serwerze biblioteki Content Manager for iSeries, serwerze obiektów i w profilach katalogów obiektów.

Serwer obiektów jest pakowany, zamawiany i dostarczany w dwóch osobnych częściach: jedna ma etykietę ″Content Manager for iSeries″ (opcja \*BASE na liście Instalowanie programów licencjonowanych), a druga - ″IBM Content Manager for iSeries Object Server″ (opcja 2 na liście Instalowanie programów licencjonowanych). Wymagane są oba elementy. Sekcja ["Konfigurowanie](#page-34-0) autonomicznego serwera obiektów", na stronie 25 i *IBM Content Manager for iSeries: System Administration Guide* zawierają informacje na temat definiowania serwera obiektów.

#### **Klient**

Klienta produktu Content Manager for iSeries można zainstalować na stacjach roboczych Windows 2000 lub Windows XP. Aplikacja kliencka umożliwia użytkownikom uzyskiwanie dostępu do obiektów przechowywanych na serwerze obiektów Content Manager for iSeries. Może ona również wyświetlać informacje o pozycjach przechowywanych w serwerze biblioteki Content Manager for iSeries.

Publikacja *Getting Started with Client for Windows* zawiera więcej informacji na ten temat.

#### **Workflow Builder**

Funkcja Workflow Builder produktu Content Manager for iSeries umożliwia tworzenie graficznej reprezentacji procesu roboczego. Proces jest to zestaw procedur i reguł opisujących sposób przetwarzania elementów w przepływie pracy. Przepływ pracy jest to system, który automatyzuje przetwarzanie folderów i dokumentów, oraz eliminuje większość ręcznej pracy wymaganej do kierowania przepływem poszczególnych dokumentów i grup dokumentów.

#### **System optyczny**

Urządzenie optycznej pamięci masowej to opcjonalny komponent w systemie Content Manager for iSeries. Optycznej pamięci masowej można użyć w celu zastąpienia innych typów nośników przechowywania podczas archiwizowania dokumentów. Można przenieść dokumenty, które nie są w danej chwili potrzebne do przetwarzania, z pamięci masowej DASD do optycznej pamięci masowej. W przypadku, gdy dane będą ponownie potrzebne, można je przenieść z optycznej pamięci masowej do DASD. Korzyść z użycia optycznej pamięci masowej jest taka, że można przechowywać duże ilości informacji na mniejszym obszarze i przy niższym koszcie. Optyczną pamięć masową można dołączyć poprzez sieć lokalną (*połączenie przez sieć LAN*) lub bezpośrednio do serwera iSeries (*połączenie bezpośrednie*).

### <span id="page-14-0"></span>**Rozdział 2. Planowanie i projektowanie systemu Content Manager for iSeries**

Przed zainstalowaniem systemu Content Manager for iSeries należy określić, które komponenty produktu Content Manager for iSeries zostaną zainstalowane, w oparciu o następujące kryteria:

- sprzęt,
- protokoły komunikacyjne,
- v informacje licencyjne (monitorowanie zgodności),
- środowisko,
- projekt systemu.

Na przykład użytkownik może się zdecydować na użycie kilku serwerów obiektów Content Manager for iSeries, ponieważ posiadane dokumenty wymagają dużej ilości pamięci. Może również archiwizować dokumenty z serwera obiektów w systemie optycznym. Można uruchomić część klientów na platformie Windows XP, a pozostałych klientów na platformie Windows 2000.

### **Planowanie komponentów sprzętowych**

Można zdefiniować jeden system iSeries do wykonywania zarówno funkcji serwera biblioteki jak i serwera obiektów. Podczas wyboru serwera biblioteki, serwera obiektów lub obu serwerów należy uwzględnić następujące zagadnienia:

#### **Przestrzeń iSeries (iSeries space)**

Przestrzeń na pliki programów i dokumenty na najbliższą przyszłość. Liczba dokumentów i wymagana wielkość pamięci dyskowej może pomóc określić, czy potrzebny będzie dodatkowy serwer obiektów. Jeśli użytkownicy z kilku odległych miejsc przechowują i pobierają dokumenty, można również rozważyć umieszczenie serwera obiektów w każdej lokalizacji.

#### **Typ systemu iSeries**

Systemy z większą ilością pamięci i większą mocą przetwarzania lepiej obsługują wielozadaniowość lub uruchomienie kilku procesów Content Manager for iSeries, takich jak procesy w tle i procesy interaktywne uruchomione jednocześnie.

#### **System optyczny**

System optyczny można podłączyć do systemu iSeries bezpośrednio lub poprzez sieć LAN. System optyczny można podłączyć bezpośrednio do serwera iSeries biblioteki lub obiektów. Produkt Content Manager for iSeries obsługuje urządzenia optyczne, które obsługują technologię dysków kasowalnych oraz jednokrotnego zapisu a wielokrotnego odczytu (WORM), a także wielofunkcyjne urządzenia optyczne. Urządzenia wielofunkcyjne obsługują dyski kasowalne i dyski WORM w tej samej bibliotece. Produkt Content Manager for iSeries obsługuje woluminy kasowalne jako woluminy WORM.

Podczas planowania systemu optycznego należy rozważyć następujące kwestie:

#### **Dostępność miejsca w systemie iSeries**

Jeśli ilość miejsca jest ograniczona, można rozważyć archiwizację dokumentów na nośnikach optycznych i usuwanie ich z DASD – w tym przypadku z serwera obiektów.

#### <span id="page-15-0"></span>**Czas przechowywania dokumentów**

W przypadku, gdy dostęp do dokumentów następuje rzadko, ale trzeba je utrzymywać przez długi okres czasu, można je archiwizować na nośniku optycznym i usuwać z DASD.

#### **Potencjalne nośniki tworzenia i odtwarzania kopii zapasowych**

W przypadku przechowywania dokumentów na nośniku optycznym i pracy z nimi w systemie DASD, można je odtworzyć z nośnika optycznego na wypadek awarii systemu.

#### **Klient stacji roboczej**

Liczba stacji roboczych jest wyznaczana w oparciu o liczbę jednocześnie pracujących użytkowników.

Publikacja *IBM Content Manager for iSeries: System Administration Guide* zawiera więcej informacji na temat zarządzania pamięcią i nośnikami optycznymi.

### **Planowanie komunikacji**

System Content Manager for iSeries obsługuje komunikację SNA lub TCP/IP pomiędzy klientem a serwerem.

• Komunikacja SNA

Aby do komunikacji używać sieci SNA, należy zainstalować i skonfigurować produkt komunikacyjny na stacji roboczej obsługującej komunikację APPC i interfejs CPI-C (Common Programming Interface for Communications) na poziomie 1.2. Na przykład eNetwork Personal Communications lub Client Access/400.

• Komunikacja TCP/IP

Po wybraniu protokołu TCP/IP jako protokołu komunikacyjnego użyta zostanie obsługa komunikacji poprzez gniazda TCP/IP. Aby umożliwić klientom komunikację za pomocą protokołu TCP/IP, zadanie serwera musi być uruchomione w tle na serwerze iSeries. Więcej informacji można znaleźć w sekcji ["Konfigurowanie](#page-27-0) do obsługi protokołu TCP/IP" na [stronie](#page-27-0) 18.

Informacje dotyczące definiowania komunikacji zawiera podręcznik *Getting Started with Client for Windows*.

#### **Informacje o produkcie Content Manager for iSeries**

Produkt Content Manager for iSeries jest aplikacją typu klient/serwer. Klient stacji roboczej steruje wszystkimi jego funkcjami, a serwer biblioteki iSeries zarządza całym przetwarzaniem.

Content Manager for iSeries oferuje kompletny system zarządzania obiektami w architekturze klient/serwer. Klient Content Manager for iSeries zawiera graficzny interfejs użytkownika (GUI), który umożliwia wyświetlenie dokumentów, pracę z nimi oraz ich przechowywanie i pobieranie.

Dzięki klientom w systemach Windows XP i Windows 2000, podstawowy przepływ dokumentów i informacji jest prosty. Aby przechować dokument w systemie, można go zaimportować z katalogu lub przechwycić poprzez skanowanie jego stron. Następnie można indeksować dokument za pomocą informacji, które potem pomogą go zidentyfikować i odtworzyć. W tym punkcie można go elektronicznie przesłać do innych użytkowników, którzy mogą wykonać następujące czynności:

- organizować dokumenty w elektronicznych folderach;
- v pobrać grupę powiązanych dokumentów i folderów;
- v wysłać dokument lub folder do innych użytkowników w celu dalszego przetwarzania, za pomocą routingu ad-hoc;
- v dodać uwagę do dokumentu lub folderu;
- v zmodyfikować dokument poprzez dodanie wyróżnień, komentarzy lub innych adnotacji;
- wydrukować dokument na stacji roboczej;
- v umieścić dokument lub folder w zdefiniowanym wcześniej procesie przepływu pracy.

### <span id="page-16-0"></span>**Planowanie monitorowania zgodności**

Produkt Content Manager for iSeries używa funkcji OS/400 License Management do zarządzania licencjami. Implementuje on strukturę ceny zależnej od liczby użytkowników, gdzie uprawnienie do licencji jest oparte o liczbę jednocześnie pracujących użytkowników autoryzowanych do korzystania z produktu. *Jednocześnie pracujący użytkownik* to użytkownik, program lub zadanie uzyskujące dostęp do produktu Content Manager for iSeries, na przykład:

- v Jeśli jedno zadanie przetwarza żądania dla wielu użytkowników, każdy użytkownik jest uważany za jednocześnie pracującego użytkownika.
- v Jeśli jeden identyfikator użytkownika jest zalogowany w wielu sesjach Content Manager for iSeries, każda sesja jest uważana za jednocześnie pracującego użytkownika.

Po dostarczeniu produktu domyślny limit użytkowników wynosi zero.

Limit będzie musiał zostać zmieniony, aby odzwierciedlać liczbę użytkowników zdefiniowanych w umowie IBM z Klientem (ICA). Patrz Rozdział 3, ["Instalowanie](#page-20-0) i [dostosowanie](#page-20-0) systemu Content Manager for iSeries", na stronie 11.

### **Uwagi dotyczące zadań systemowych**

Podczas projektowania systemu Content Manager for iSeries należy również rozważyć i zaplanować następujące elementy:

- ochrona.
- v tworzenie i odtwarzanie kopii zapasowych,
- zarządzanie pamięcią,
- v organizowanie i definiowanie bazy danych.

#### **Definiowanie poziomów ochrony**

W oparciu o poziomy ochrony, które definiuje się w środowisku Content Manager for iSeries, można włączyć dostęp do następujących elementów:

- samego systemu Content Manager for iSeries,
- dokumentów,
- funkcji.

#### **Dostęp do produktu Content Manager for iSeries**

Podczas instalowaniu produkt Content Manager for iSeries tworzy identyfikator użytkownika dla domyślnego administratora systemu i domyślny profil grupowy, przy czym oba mają uprawnienie \*ALL do obiektów w każdej bibliotece Content Manager for iSeries. Program instalacyjny instaluje wszystkie biblioteki Content Manager for iSeries z dostępem \*PUBLIC \*USE i \*PUBLIC \*EXCLUDE do podzbioru obiektów programu w bibliotece programów. Obiekty z dostępem \*PUBLIC \*EXCLUDE są funkcjami obsługującymi komendy, których nikt poza produktem Content Manager for iSeries nie powinien wykonywać.

Każdego użytkownika pracującego w środowisku Content Manager for iSeries można przypisać do profilu grupowego. Jeśli użytkownik ma własną procedurę ochrony dostępu, należy upewnić się, że użytkownicy mają uprawnienie \*ALL do obiektów produktu Content Manager for iSeries. Więcej szczegółowych informacji na temat identyfikatorów użytkownika <span id="page-17-0"></span>tworzonych przez program instalacyjny zawiera sekcja Rozdział 3, ["Instalowanie](#page-20-0) i [dostosowanie](#page-20-0) systemu Content Manager for iSeries", na stronie 11.

#### **Dostęp do dokumentów**

Podczas instalowania produktu Content Manager for iSeries program instalacyjny tworzy identyfikator użytkownika routera i przypisuje go do profilu grupowego. Użytkownicy mogą wpisywać się do routera za pomocą tego identyfikatora użytkownika, aby ten sam identyfikator użytkownika był właścicielem wszystkich obiektów w katalogach obiektów. Jednak w przypadku planowania zarządzania dużą liczbą obiektów w systemie DASD, można rozważyć użycie kilku identyfikatorów routera w celu uniknięcia osiągnięcia limitu własności w systemie iSeries.

W przypadku tworzenia katalogów obiektów za pomocą profilu katalogu obiektów Content Manager for iSeries, użytkownik, który utworzył profil, staje się właścicielem katalogu obiektów, a profil grupowy wpisany w panelu będzie miał uprawnienia \*ALL do katalogu obiektów.

Rozdział 3, ["Instalowanie](#page-20-0) i dostosowanie systemu Content Manager for iSeries", na stronie [11](#page-20-0) zawiera więcej informacji na temat identyfikatora routera, który jest tworzony przez program instalacyjny, a publikacja *IBM Content Manager for iSeries: System Administration Guide* zawiera szczegóły dotyczące tworzenia katalogów obiektu.

#### **Dostęp do funkcji**

Każdy użytkownik produktu Content Manager for iSeries musi mieć profil użytkownika Content Manager for iSeries. Każdy profil użytkownika ma przypisany zbiór uprawnień. Zbiór uprawnień użytkownika definiuje funkcje, które użytkownik może wykonać. Za pomocą profilu zbioru uprawnień administrator systemu definiuje funkcje, które może wykonać każdy użytkownik. Uprawnienia przydzielane użytkownikom można kontrolować w większym stopniu poprzez utworzenie list dostępu i powiązanie list dostępu z klasami indeksów, koszykami roboczymi i procesami. Lista dostępu składa się z jednego lub kilku identyfikatorów użytkowników lub grup użytkowników oraz zbioru uprawnień, który przypisuje się każdemu identyfikatorowi lub grupie na liście. Grupa użytkowników składa się z poszczególnych identyfikatorów użytkowników, które definiuje się pod jedną nazwą. Publikacja *IBM Content Manager for iSeries: System Administration Guide* zawiera szczegółowe informacje dotyczące tworzenia zbiorów uprawnień, profili użytkowników, grup oraz list dostępu.

#### **Tworzenie i odtwarzanie kopii zapasowych**

Podczas planowania strategii tworzenia i odtwarzania kopii zapasowych należy rozważyć następujące elementy, które są integralną częścią systemu Content Manager for iSeries:

- dokumenty;
- v pliki Content Manager for iSeries, które zarządzają przetwarzaniem dokumentów;
- v dowolne niestandardowe obiekty, które są obsługiwane.

Podczas planowania strategii odtwarzania, należy wziąć pod uwagę, że tworzenie kopii zapasowych tych obiektów musi być zsynchronizowane w celu zapewnienia, że w przypadku awarii system zostanie pomyślnie odtworzony.

#### **Uwagi dotyczące składowania**

Podczas planowania składowania systemu należy wziąć pod uwagę poniższe elementy:

1. Ani procedura składowania, którą udostępnia Asysta Operacyjna, ani komenda SAVLIB \*ALLUSR nie zapisze bibliotek, których nazwa rozpoczyna się na literę ″Q″, ponieważ te biblioteki obecnie są widoczne dla systemu jako biblioteki systemowe IBM. Ma to dalsze

<span id="page-18-0"></span>konsekwencje dal biblioteki QUSRVI (jeśli tę nazwę wybrano dla biblioteki plików iSeries). Należy tę bibliotekę zeskładować ręcznie za pomocą komendy SAVLIB QUSRVI.

2. Należy pamiętać, aby wykonać składowanie obrazów a także bibliotek w systemie. Podczas definiowania katalogów obiektów iSeries użytkownik określił, gdzie będą przechowywane obrazy. Mogą się one znajdować w jednej z następujących lokalizacji:

QDLS ″Root″ QOpenSys

**QLANSrv** 

Należy użyć komendy SAVDLO lub SAV do składowania swoich obrazów. Aby uzyskać więcej informacji, należy zapoznać się z odpowiednimi publikacjami dotyczącymi iSeries lub skontaktować z firmą IBM.

#### **Zarządzanie pamięcią**

Produkt Content Manager for iSeries oferuje funkcje pamięci rozproszonej, ktore używają serwerów obiektów systemu iSeries, aby pomóc użytkownikowi zarządzać przestrzenią pamięci DASD. Za pomocą profili Content Manager for iSeries można określić serwer obiektów, na którym będą przechowywane dokumenty po ich wprowadzeniu do systemu.

Dokumenty można przechować na następujących nośnikach:

- połączone serwery biblioteki i obiektów,
- v jeden lub kilka autonomicznych serwerów obiektów,
- system optyczny.

Publikacja *IBM Content Manager for iSeries: System Administration Guide* zawiera więcej informacji na temat systemów zarządzania pamięcią.

### **Organizowanie i definiowanie bazy danych**

Po zainstalowaniu produktu Content Manager for iSeries należy zdefiniować środowisko poprzez zdefiniowanie profili składających się na środowisko Content Manager for iSeries. Publikacja *IBM Content Manager for iSeries: System Administration Guide* zawiera więcej szczegółów na temat profili definiujących środowisko:

- zbiorów uprawnień,
- profili użytkowników,
- $\cdot$  grup,
- list dostępu,
- pól kluczowych,
- klas indeksu,
- obszarów roboczych,
- kolekcji,
- serwerów,
- katalogów obiektów,
- klas pamięci,
- systemów optycznych.

#### **Projektowanie systemu**

Aby zaprojektować system Content Manager for iSeries, należy utworzyć mapę zastosowań do których będą używane serwery, stacje robocze i systemy, oraz należy zdefiniować sposób ich połączenia łączami komunikacyjnymi.

Wykonaj te kroki w celu zaprojektowania systemu:

- 1. Określ liczbę lokalizacji w przedsiębiorstwie, które będą musiały być użyte w systemie.
- 2. Określ liczbę, typ oraz lokalizacje serwerów bibliotek w systemie. Współpracując z przedstawicielem firmy IBM określ następujące czynniki:
	- wielkość serwerów bibliotek;
	- v liczba potrzebnych serwerów obiektów;
	- v wielkość systemu optycznego, jeśli użyty będzie jeden;
	- Należy również rozpatrzyć następujące czynniki:
	- pojemność,
	- v częstotliwość uzyskiwania dostępu,
	- v wymagania odpowiedzi,
	- lokalizacje klientów.
- 3. Określ liczbę, typ oraz lokalizacje każdej stacji roboczej w systemie. Określ liczbę klientów w oparciu o potrzeby biznesowe, takie jak liczba użytkowników, którzy muszą jednocześnie uzyskać dostęp do systemu w danej chwili.
- 4. Zdefiniuj urządzenie dla każdej stacji roboczej w serwerze iSeries. Można to wykonać poprzez ustawienie parametru AUTOCONFIG w systemie iSeries, aby urządzenie było automatycznie konfigurowane za pierwszym razem, gdy użytkownik zaloguje się w systemie iSeries. Dla własnych potrzeb należy zanotować nazwę urządzenia dla każdej stacji roboczej.

### <span id="page-20-0"></span>**Rozdział 3. Instalowanie i dostosowanie systemu Content Manager for iSeries**

W tej sekcji wyjaśniono, co będzie potrzebne przed rozpoczęciem instalacji, wyszczególniono wymagania dotyczące sprzętu i oprogramowania i dostarczono instrukcje ″krok po kroku″ dotyczące instalowania i dostosowywania systemu Content Manager for iSeries.

### **Zanim zaczniesz**

Przejrzyj ten rozdział i wykonaj poniższe czynności przed rozpoczęciem instalacji:

- v Zainstaluj wymaganą wersję systemu operacyjnego OS/400 i zastosuj najnowsze poprawki PTF. Patrz sekcja "Wymagania wstępne dotyczące sprzętu i oprogramowania".
- Srodowisko serwera Content Manager for iSeries może zawierać jeden serwer biblioteki/obiektów Content Manager for iSeries oraz wiele serwerów obiektów Content Manager for iSeries.

#### **Wymagania wstępne dotyczące sprzętu i oprogramowania**

Tabela 3 zawiera wykaz sprzętu wymaganego do zainstalowania i używania aplikacji klienta. Tabela 4 zawiera listę systemów operacyjnych, sieci i miejsca na dysku wymaganego do zainstalowania i używania aplikacji klienta.

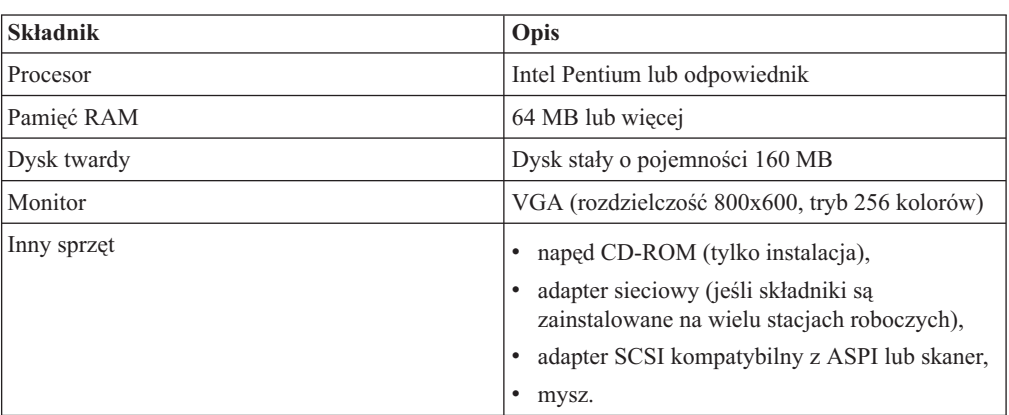

*Tabela 3. Wymagania sprzętowe produktu IBM Content Manager for iSeries Client for Windows*

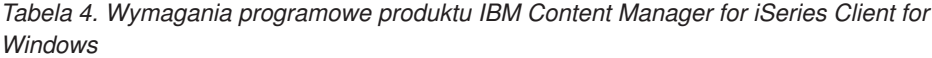

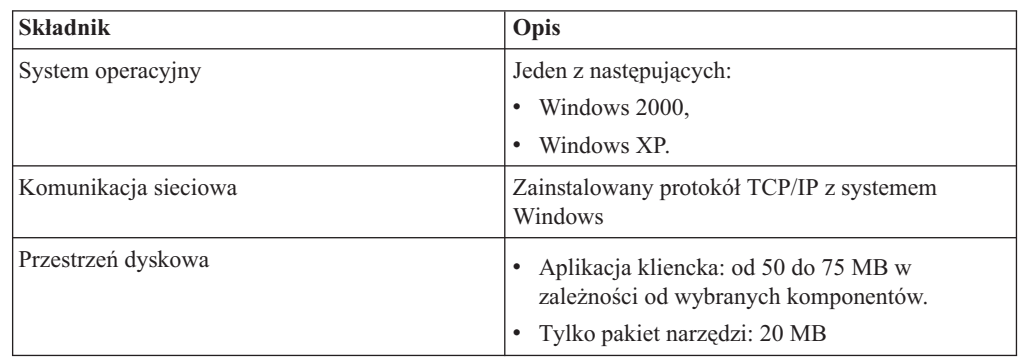

<span id="page-21-0"></span>*Tabela 4. Wymagania programowe produktu IBM Content Manager for iSeries Client for Windows (kontynuacja)*

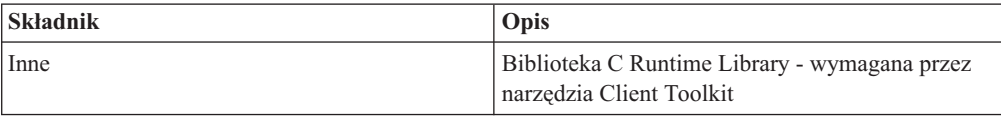

#### **Content Manager for iSeries Workflow Builder**

Sekcja Tabela 5 definiuje sprzęt wymagany przez produkt Workflow Builder. Sekcja Tabela 6 zawiera listę systemów operacyjnych, sieci i miejsca na dysku wymaganego przez produkt Workflow Builder.

*Tabela 5. Wymagania sprzętowe produktu IBM Content Manager for iSeries Workflow Builder*

| <b>Składnik</b> | Opis                                                                                                    |
|-----------------|----------------------------------------------------------------------------------------------------|
| Procesor        | Intel Pentium lub odpowiednik                                                                                                    |
| Pamięć RAM      | 64 MB lub wiecej                                                                                                    |
| Dysk twardy     | Dysk stały o pojemności 160 MB                                                                                                   |
| Monitor         | VGA (rozdzielczość 800x600, tryb 256 kolorów)                                                                                    |
| Inny sprzęt     | napęd CD-ROM (tylko instalacja),<br>adapter sieciowy (jeśli składniki są<br>zainstalowane na wielu stacjach roboczych),<br>mysz. |

*Tabela 6. Wymagania programowe produktu IBM Content Manager for iSeries Workflow Builder*

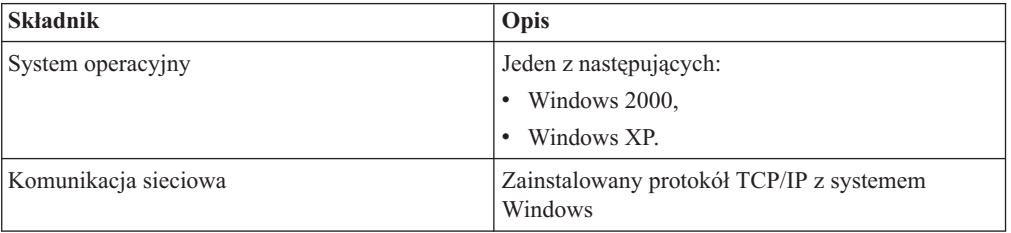

#### **Serwer Content Manager for iSeries**

*Tabela 7. Wymagania sprzętowe serwera*

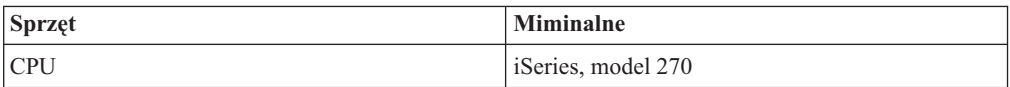

*Tabela 8. Wymagania wstępne dotyczące oprogramowania serwera*

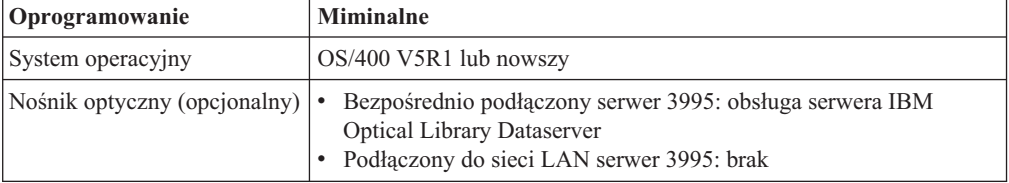

#### **Zagadnienia związane ze środowiskiem wielokrotnym**

Środowisko wielokrotne odnosi się do wielu kopii programu IBM Content Manager for iSeries na tym samym poziomie wydania, na tym samym serwerze. Nie odnosi się do wielu <span id="page-22-0"></span>systemów operacyjnych. Poniższe kroki dotyczące ładowania programu IBM Content Manager for iSeries powinny być uruchomione raz dla każdego środowiska IBM Content Manager for iSeries, które będzie instalowane. Za każdym razem, gdy wykonywane będą poniższe kroki, należy podać inną nazwę biblioteki zbiorów. Dzięki temu użytkownik może pracować w wielu środowiskach programu IBM Content Manager for iSeries na jednym serwerze, jeśli dostępna jest wystarczająca ilość pamięci.

Biblioteka zbiorów IBM Content Manager for iSeries musi być unikalna w każdym środowisku IBM Content Manager for iSeries.

W przypadku instalowania wielu środowisk programu IBM Content Manager for iSeries na jednym serwerze iSeries, należy wykonać poniższe kroki:

- v Zdefiniuj unikalną ścieżkę optyczną wolumin, folder lub podkatalog dla każdego środowiska.
- v Zdefiniuj unikalny folder obrazów, który będzie używany w każdym środowisku do przechowywania dokumentów.

#### **Instalowanie Content Manager for iSeries**

Produkt Content Manager for iSeries jest dostarczony na nośnikach zbiorczych iSeries. Użyj menu Praca z programami licencjonowanymi (Work with Licensed Programs) do załadowania wszystkich komponentów produktu w systemie iSeries. Z menu można wykonać wszystkie wymagane funkcje zarządzania programem, takie jak usuwanie oraz aktualizacja programu Content Manager for iSeries.

Ustaw QALWOBJRST na \*ALL. Po zakończeniu instalacji trzeba będzie przywrócić tej wartości systemowej jej poprzednią wartość, dlatego należy ją zanotować na liście kontrolnej instalacji.

Aby uzyskać dostęp do menu Praca z programami licencjonowanymi (Work with Lcensed Programs), wpisz GO LICPGM w wierszu komend systemu iSeries i wybierz narodową wersję programu Content Manager for iSeries, odpowiednią dla systemu iSeries. Dokument iSeries *Instalacja oprogramowania* zawiera informacje przydatne użytkownikom niezaznajomionym z komendą LICPGM.

Z panelu Instalowanie programów licencjonowanych (Install Licensed Program) wybierz opcję 1, Program licencjonowany 5722VI1, oraz Opcja produktu \*BASE, aby zainstalować opcję podstawową produktu Content Manager for iSeries. Gdy opcja podstawowa zostanie pomyślnie zainstalowana, z panelu Instalowanie programów licencjonowanych (Install Licensed Program) wybierz opcję 1, Program licencjonowany 5722VI1, oraz Opcja produktu 0001, aby zainstalować opcję 1 produktu Content Manager for iSeries. Aby mieć pełną kopię serwera biblioteki i serwera obiektów Content Manager for iSeries, należy pomyślnie zainstalować obie opcje. NIE należy instalować opcji 2, programu Content Manager for iSeries, jeśli ten serwer iSeries nie jest procesorem dodatkowym (tylko serwer obiektów). Po pomyślnym zainstalowaniu produktu należy wykonać komendę poinstalacyjną, EKDPOST, w celu zdefiniowania środowiska roboczego dla swoich użytkowników.

#### **Czynności po instalacji**

Gdy instalacja produktu Content Manager for iSeries zostanie zakończona, należy wykonać kilka kroków po instalacji, aby środowisko aplikacji było właściwie zdefiniowane.

### **Zanim zaczniesz wykonywać czynności po instalacji**

Komenda EKDPOST konfiguruje środowisko użytkownika dla nowego wydania. Przed rozpoczęciem czynności po instalacji należy wziąć pod uwagę następujące czynniki:

- <span id="page-23-0"></span>1. Poprawki PTF powinny być zastosowane do produktu **przed** wykonaniem komendy EKDPOST.
- 2. Do wykonania komendy EKDPOST należy użyć profilu QSECOFR.
- 3. Po wpisaniu się, należy dodać bibliotekę QVI do listy bibliotek (za pomocą komendy ADDLIBLE).

### **Komenda poinstalacyjna dla produktu Content Manager for iSeries**

Komenda poinstalacyjna dla produktu Content Manager for iSeries tworzy następujące środowisko robocze:

• Tworzy roboczą bibliotekę bazy danych.

Ta biblioteka zawiera wszystkie pliki potrzebne do sterowania środowiskiem Content Manager for iSeries i wszystkimi obiektami, które zostały utworzone przez produkt Content Manager for iSeries. Domyślna nazwa biblioteki to QUSRVI.

- v Dodaje pozycję zadania autostartu do podsystemu QSYSWRK. To zadanie jest automatycznie uruchamiane podczas uruchamiania podsystemu i wykonuje inicjowanie produktu Content Manager for iSeries. Pozycja zadania autostartu musi być zdefiniowana dla podsystemu, w którym uruchomione są procesory w tle dla produktu Content Manager for iSeries. Domyślnie jest to QSYSWRK. W przypadku uruchomienia procesów IBM Content Manager for iSeries w tle w podsystemie innym niż QSYSWRK, należy dodać pozycję zadania autostartu z tym samym parametrem, co pozycja w podsystemie QSYSWRK i usunąć pozycję z podsystemu.
- v Powoduje to zarejestrowanie punktu wyjścia hosta Content Manager for iSeries za pomocą narzędzia do rejestracji OS/400.
- v Jeśli jest to pierwsza instalacja produktu Content Manager for iSeries, tworzy ona następujące obiekty:
	- domyślnego administratora systemu,
	- domyślny profil grupy,
	- domyślną kolejkę wyjściową.

Aby wykonać komendę, w wierszu komend wpisz EKDPOST i naciśnij F4. Parametry komendy są zdefiniowane w następujący sposób:

| <b>Parametr</b>   | Parametry wymagany/opcjonalny | Definicia                                                                                                    |
|-------------------|-------------------------------|----------------------------------------------------------------------------------------------------|
| Typ instalacji    | Wymagany                      | Ten parametr jest używany do<br>określenia, czy jest to nowa instalacja,<br>czy instalacja w istniejącym<br>środowisku.                                                                   |
|                   |                               | $1 =$ Nowe środowisko                                                                                                    |
|                   |                               | $2 =$ Istniejące środowisko <sup>1</sup>                                                                                                    |
| <b>Srodowisko</b> | Wymagany                      | Ten parametr jest używany do<br>określenia, czy instalowane jest<br>pojedyncze środowisko, czy kilka<br>środowisk na tym samym serwerze.<br>$1 =$ Instalowanie pojedynczego<br>środowiska |
|                   |                               | $2 =$ Instalowanie wielu środowisk<br>na tym samym serwerze                                                                                                    |

*Tabela 9. Parametry*

*Tabela 9. Parametry (kontynuacja)*

| Parametr                                             | Parametry wymagany/opcjonalny                                               | Definicja                                                                                                    |
|------------------------------------------------------|-----------------------------------------------------------------------------|----------------------------------------------------------------------------------------------------|
| Biblioteka zbiorów<br>Content Manager for<br>iSeries | Wymagany                                                                    | Ten parametr jest wyświetlany w<br>przypadku instalowania kilku<br>środowisk lub naciśnięcia klawisza<br>F <sub>10</sub> .                                                                                                    |
|                                                      |                                                                             | Każde środowisko musi mieć unikalną<br>bibliotekę zbiorów.                                                                                                    |
|                                                      |                                                                             | W istniejącym środowisku można<br>pozostawić nazwę istniejącej biblioteki<br>zbiorów (zazwyczaj EKDLIBFIL). Aby<br>to zrobić, należy tu wpisać nazwę<br>istniejącej biblioteki zbiorów.                                                                                                    |
| Biblioteka zbiorów                                   | Wymagany gdy typ instalacji to 2<br>(istniejąca).                           | Nazwa migrowanej biblioteki zbiorów.<br>Jeśli ta nazwa jest taka sama jak nazwa<br>biblioteki zbiorów Content Manager for<br>iSeries w powyższym polu, nazwa<br>biblioteki nie zostanie zmieniona.<br>Jeśli ta nazwa biblioteki różni się od<br>nazwy w polu biblioteki zbiorów<br>Content Manager for iSeries, nazwa tej<br>biblioteki zostanie zmieniona na nazwę<br>podaną w polu biblioteki zbiorów<br>Content Manager for iSeries. |
| Zdalne miejsce                                       | Wymagane, jeśli jest to instalacja<br>autonomicznego serwera obiektów       | Ten parametr jest wyświetlany w<br>przypadku instalowania środowiska<br>drugorzędnego serwera obiektów. Jest<br>to nazwa lokalizacji biblioteki<br>podstawowej/serwera obiektów.                                                                                                    |
| Biblioteka zdalna                                    | Wymagane, jeśli jest to instalacja<br>autonomicznego serwera obiektów       | Ten parametr jest wyświetlany w<br>przypadku instalowania środowiska<br>drugorzędnego serwera obiektów lub<br>naciśnięcia klawisza F10. Jest to nazwa<br>biblioteki zbiorów w bibliotece<br>podstawowej/serwerze obiektów<br>powiązanych z tym drugorzędnym<br>serwerem obiektów.                                                                                                    |
| 3-literowy<br>przedrostek                            | Opcjonalny, wymagany gdy<br>przedrostek domyślny (QVI) został już<br>użyty. | Ten parametr jest wyświetlany w<br>przypadku instalowania kilku nowych<br>środowisk lub naciśnięcia klawisza<br>F <sub>10</sub> .                                                                                                    |
|                                                      |                                                                             | Jest to 3-literowy przedrostek używany<br>do utworzenia nowych obiektów<br>charakterystycznych dla<br>użytkowników, takich jak opisy<br>zadania, profil grupy i profil<br>administratora systemu.                                                                                                    |
| Uwagi:                                               |                                                                             |                                                                                                    |

1. Obsługiwane ścieżki migracji to migracja z VI/400 V4R3 lub VI/400 V5R1. Ścieżki migracji zostaną określone przez obszar danych EKDVERSION w bibliotece plików.

#### <span id="page-25-0"></span>**Kończenie instalacji**

Po wykonaniu poniższych czynności instalacja jest zakończona:

- v Utworzenie lub zmodyfikowanie profili użytkowników systemu iSeries, które będą korzystać z aplikacji Content Manager for iSeries.
- v Przydzielenie uprawnień do bibliotek Content Manager for iSeries.
- v Konfigurowanie protokołu TCP/IP.
- v Utworzenie profili aplikacji Content Manager for iSeries. Patrz *IBM Content Manager for iSeries: System Administration Guide*.

### **Tworzenie lub modyfikowanie profili użytkowników**

#### **Domyślne profile użytkowników**

Jeśli jest to nowa instalacja, następujące profile użytkowników zostały utworzone podczas procesu czynności po instalacji:

- DQVIGROUP domyślny profil grupowy
- QVIADMIN domyślny administrator systemu
- OVIOWNER właściciel obiektu

Jeśli na początku instalacji użytkownik został poproszony o podanie 3-znakowego przedrostka, domyślnymi profilami będą xxxGROUP i xxxADMIN - gdzie xxx oznacza podany 3-znakowy przedrostek.

Produkt Content Manager for iSeries tworzy obiekty w systemie iSeries, takie jak kolejki danych, obszary danych, foldery i pliki. Program instalacyjny tworzy podczas instalacji identyfikator użytkownika QVIOWNER. Ten identyfikator użytkownika jest właścicielem obiektów Content Manager for iSeries zainstalowanych w systemie iSeries, a także tych, które produkt Content Manager for iSeries tworzy w trybie interaktywnym. Ponieważ QVIOWNER ma minimalne uprawnienia, aplikacja nie powinna go używać.

Hasła dla profili użytkowników utworzonych przez program instalacyjny są ustawione na \*NONE. Po wpisaniu się do systemu z uprawnieniem QSECOFR, należy przypisać hasło do profilu użytkownika domyślnego administratora systemu, aby można go było używać do definiowania profili Content Manager for iSeries. Ponieważ QSECOFR nie jest zdefiniowany jako autoryzowany użytkownik profilu Content Manager for iSeries, należy użyć domyślnego administratora systemu do skonfigurowania początkowych profili.

#### **Definiowanie dodatkowych profili użytkowników korzystających z produktu Content Manager for iSeries**

Profile użytkowników muszą być zdefiniowane dla wszystkich użytkowników korzystających z produktu Content Manager for iSeries. Należy utworzyć te profile za pomocą charakterystyk zdefiniowanych w tabeli 11.

Proces czynności po instalacji utworzył domyślne obiekty, które mogą być użyte do definiowania profili użytkowników. Są to następujące obiekty:

- v QVIJOBD domyślny opis zadania
- v QVIOUTQ domyślna kolejka wyjściowa
- DQVIGROUP domyślny profil grupowy

Jeśli na początku instalacji użytkownik został poproszony o podanie 3-znakowego przedrostka, domyślnymi profilami będą xxxJOBD, xxxOUTQ i xxxGROUP - gdzie xxx oznacza podany 3-znakowy przedrostek.

<span id="page-26-0"></span>

| Parametry                | Charakterystyki       | Wartość                                                                                                    |  |
|--------------------------|-----------------------|----------------------------------------------------------------------------------------------------|--|
| Klasa użytkownika        | Użytkownicy           | *USER (minimalna)                                                                                                    |  |
|                          | Administrator systemu | *SYSOPR (minimalna)                                                                                                    |  |
| Uprawnienia<br>specjalne | Użytkownicy           | *JOBCTL                                                                                                    |  |
|                          | Administrator systemu | *JOBCTL<br>*SAVSYS *SECADM *SPLCTL                                                                                           |  |
| Opis zadania             | Lista bibliotek       | <b>QTEMP</b>                                                                                                    |  |
|                          |                       | <b>OUSRVI</b>                                                                                                    |  |
|                          |                       | QVI                                                                                                    |  |
|                          |                       | OGPL                                                                                                    |  |
|                          |                       | QOPTICAL (opcjonalna)                                                                                                    |  |
|                          |                       | QSYS2 (opcjonalna)                                                                                                    |  |
|                          |                       | W przypadku biblioteki optycznej, przeczytaj<br>sekcję Rozdział 4, "Planowanie optycznej<br>pamięci masowej", na stronie 21. |  |
|                          | Kolejka zadań         | QSYS/QSYSNOMAX                                                                                                    |  |
|                          |                       | Zapewni to, że zadania Content Manager for<br>iSeries w tle będą uruchamiane w podsystemie<br>OSYSWORK.                      |  |
| Menu początkowe          | Administrator systemu | QVI/CM                                                                                                    |  |

*Tabela 10. Wymagane charakterystyki użytkowników Content Manager for iSeries*

#### **Modyfikowanie istniejących profili użytkowników Content Manager for iSeries**

Istniejący użytkownicy produktu Content Manager for iSeries, którzy aktualizują swoje aplikacje z wersji V4R3, muszą modyfikować opisy zadań użytkowników w poniższy sposób, jeśli nie planują korzystać z funkcji WAF:

- v Należy skonfigurować nową listę bibliotek. Tam, gdzie było pięć bibliotek, są teraz dwie biblioteki: QVI i QUSRVI (lub nazwa biblioteki zbiorów określona podczas czynności po migracji).
- v Należy zmienić opis zadania i kolejkę zadania na QSYS/QSYSNOMAX, w przypadku panowania uruchamiania zadań w tle obejmujących interaktywne wczytywanie.

#### **Przypisywanie uprawnień**

Przypisywanie uprawnień wymaga wywołania komendy GRTOBJAUT (Nadanie uprawnień dla obiektu - Grant Object Authority). Wpisz poniższe komendy dla każdego profilu użytkownika lub profilu grupowego, który nie był wcześniej zdefiniowany w produkcie Content Manager for iSeries, gdzie **biblioteka** to nazwa zainstalowanej biblioteki, a **profil** to nazwa profilu grupowego lub profilu użytkownika.

```
GRTOBJAUT OBJ(QUSRVI/*ALL) OBJTYPE(*ALL) USER(profil) AUT(*ALL)
GRTOBJAUT OBJ(QSYS/QUSRVI) OBJTYPE(*LIB) USER(profil) AUT(*ALL)
```
Dla QVI:

```
GRTOBJAUT OBJ(QVI/*ALL) OBJTYPE(*PGM) USER(profil) AUT(*ALL)
```
#### <span id="page-27-0"></span>**Konfigurowanie do obsługi protokołu TCP/IP**

Protokół TCP/IP jest obsługiwany za pomocą gniazd klienta IBM Content Manager for iSeries i każdej aplikacji stacji roboczej, która używa funkcji API produktu IBM Content Manager for iSeries. Jeśli do komunikacji będzie używany protokół TCP/IP, należy wykonać zadania konfigurowania opisane w tej sekcji.

Najpierw, należy utworzyć profil użytkownika, który będzie używany przez zadania TCP/IP serwera. Należy utworzyć ten profil za pomocą następującej komendy: CRTUSRPRF USRPRF(QVITCP) USRCLS(\*SECADM) INLMNU(\*SIGNOFF) + SPCAUT(\*ALLOBJ) JOBD(QVIJOBD) GRPPRF(QVIGROUP) PASSWORD(\*NONE)

Określenie jako menu początkowego \*SIGNOFF zapewni, że identyfikator użytkownika będzie bezpieczny, dzięki uniemożliwieniu wpisania się. Uprawnienie administratora ochrony (\*SECADM) i uprawnienie do wszystkich obiektów (\*ALLOBJ) jest wymagane dla tego identyfikatora użytkownika. Należy użyć domyślnego opisu zadania, QVIJOBD, w celu zapewnienia, że wymagane biblioteki Content Manager for iSeries znajdują się na liście zadań w tle.

Aby umożliwić klientom komunikację z serwerem za pomocą gniazd, zadanie serwera w tle musi być uruchomione na serwerze iSeries. Aby uruchomić to zadanie w tle należy zdefiniować pozycję zadania prestartu w następujący sposób:

ADDPJE SBSD(QSERVER) PGM(QVI/QVI400) USER(QVITCP) THRESHOLD(1) ADLJOBS(0) JOB(QVI400) INLJOBS(1) MAXUSE(\*NOMAX) CLS(\*LIBL/QINTER)

Liczba zadań musi być ustawiona na jeden (1). Wybierz podsystem i klasę, która jest odpowiednia dla aplikacji.

Program QVI400, który jest zdefiniowany w pozycji zadania prestartu, uruchamia zadanie w tle wymagane do obsługi komunikacji TCP/IP produktu Content Manager for iSeries. Zadanie zostanie wyświetlone w wybranym podsystemie jako QVI400. Dodatkowa instancja zadania serwera zostanie uruchomiona z nazwą zadania QVI400 lub QVI400SRV, w zależności od poziomu systemu operacyjnego. Po odebraniu żądania ze stacji roboczej gniazdo zostanie przekazane do oczekującej instancji serwera i zostanie uruchomoine kolejne, które będzie oczekiwało na kolejne żądanie stacji roboczej.

Podzbiór QVI400 w zbiorze QCLSRC biblioteki QVI zawiera kod źródłowy programu zdefiniowany w pozycji zadania prestartu. Kod źródłowy zawiera wartość numeru portu, która będzie użyta do połączenia się z serwerem zadania. Domyślny port to 31015. Aby użyć innego portu, należy zmienić port i przekompilować program przed uruchomieniem zadania serwera w tle.

### **Usuwanie środowiska wersji 4, wydania 1**

Następujące biblioteki nie są już używane w produkcie Content Manager for iSeries i mogą być usunięte z serwera:

- v Biblioteka programu (nazwa domyślna: EKDLIB)
- v Biblioteka tekstów (nazwa domyślna: EKDLIBTXT)
- v Biblioteka programu wyjścia (nazwa domyślna: EKDEXIT)
- v Biblioteka API (nazwa domyślna: EKDAPI)
- v Biblioteka GPL (nazwa domyślna: EKDGPL)

#### **Uwaga**

Jeśli użytkownik planuje dalsze wykorzystanie środowiska Workfolder Application Facility w wersji 4, wydanie 1, nie należy usuwać bibliotek wersji 4, wydania 1. Jednak wymagana jest poprawka PTF, aby zachować kompatybilność z tą wersją produktu Content Manager for iSeries.

## <span id="page-30-0"></span>**Rozdział 4. Planowanie optycznej pamięci masowej**

W tym rozdziale opisano sposób dostosowania produktu Content Manager for iSeries do użycia z bibliotekami optycznymi IBM 3995.

#### **Zanim zaczniesz**

Z wyjątkiem modelu A23 dla sieci LAN, tylko specjalnie przeszkolony personel profejsonalnej obsługi sprzętu powinien instalować serwery 3995 Optical Library Dataserver. Podręczniki dołączone do sprzętu optycznego zawierają szczegółowe informacje dotyczące instalowania i konfiguracji.

### **Kończenie konfiguracji do używania z produktem Content Manager for iSeries**

Po zainstalowaniu 3995 i nawiązaniu komunikacji z serwerem iSeries, należy wykonać poniższe zadania, aby zakończyć instalację, jak to opisano w tej sekcji:

- 1. Dostosowanie produktu Content Manager for iSeries do współpracy z serwerem 3995 Optical Library Dataserver
- 2. Dodanie i zainicjowanie kaset optycznych dla 3995
- 3. Konfigurowanie podłączonych przez sieć LAN nośników optycznych do bezpośredniego pobierania (opcjonalne)
- 4. Uwagi dotyczące wydajności urządzeń podłączonych bezpośrednio (opcjonalne)
- 5. Sprawdzenie, czy można przechowywać dokumenty w optycznej pamięci masowej

### **Dostosowanie produktu Content Manager for iSeries do współpracy z serwerem 3995 Optical Library Dataserver**

Aby dostosować produkt Content Manager for iSeries w celu uzyskania dostępu do serwera 3995 Optical Library Dataserver, administrator systemu musi zdefiniować system optyczny w następujących profilach Content Manager for iSeries.

#### **Profil systemu optycznego**

Definiuje konfigurację optyczną

#### **Profil klasy pamięci**

Definiuje sposób przechowywania obiektu

#### **Profil kolekcji**

Przypisuje obiekt do określonej klasy pamięci

Publikacja *IBM Content Manager for iSeries: System Administration Guide* zawiera informacje na temat obsługi profilu.

Gdy administrator systemu zdefiniuje system optyczny dla produktu Content Manager for iSeries, należy sprawdzić czy użytkownicy Content Manager for iSeries mają:

- v dostęp do biblioteki optycznej w celu przechowywania i odtwarzania dokumentów,
- v uprawnienia do obsługi Optical Library Dataserver Support/400.

#### **Dodawanie i inicjowanie kaset optycznych**

W oparciu o informacje podane w profilu klasy pamięci Content Manager for iSeries, można zainicjować kasety optyczne w 3995. Należy również utworzyć pierwszy katalog optyczny i podkatalog, jakie zostały zdefiniowane w każdym profilu klasy pamięci. Produkt Content

Manager for iSeries automatycznie tworzy kolejne katalogi i podkatalogi. Instrukcje dotyczące wykonania tych kroków znajdują się w podręcznikach dołączonych do sprzętu optycznego.

### <span id="page-31-0"></span>**Konfigurowanie stacji roboczych dla bezpośredniego wyświetlania z nośników optycznych podłączonych przez sieć LAN**

Aby wyświetlić i wydrukować dokumenty bezpośrednio z nośnika optycznego bez kopiowania ich na dysku DASD iSeries, należy wpisać NET USE H:\\IBM3995\ALIAS w wierszu komend każdej stacji roboczej, gdzie *H* oznacza określony identyfikator systemu optycznego, zdefiniowany w profilu identyfikatora systemu optycznego Content Manager for iSeries dla nośników 3995 podłączonych przez sieć LAN. Użyta w tej komendzie nazwa IBM3995 to nazwa komputera.

### **Uwagi dotyczące zagadnień wydajności urządzeń podłączonych bezpośrednio**

Użytkownicy produktu Content Manager for iSeries i bezpośrednio podłączonych nośników optycznych 3995 mogą zwiększyć wydajność poprzez wyłączenie kopiowania atrybutów zbiorów. Te atrybuty są zapisane na nośniku optycznym dla każdego dokumentu przechowywanego na bezpośrednio podłączonym nośniku 3995. Jednak funkcje składowania i odtwarzania z nośników optycznych w produkcie Content Manager for iSeries nie używają tych atrybutów plików, więc można ich nie kopiować na nośnik optyczny. Aby to zrobić, należy zapoznać się z podręcznikami dołączonymi do sprzętu optycznego.

### **Weryfikowanie przechowywania dokumentów na nośniku optycznym**

Można wykonać weryfikację dokumentów testowych przechowywanych na nośniku optycznym polegającą na zeskanowaniu dokumentów testowych za pomocą produktu Content Manager for iSeries i przechowaniu ich w podsystemie optycznym za pomocą zarządzania pamięcią produktu Content Manager for iSeries. Przed rozpoczęciem tego testu należy upewnić się, że kilka płyt zostało zformatowanych.

Wykonaj te kroki, aby uruchomić test. Zapoznaj się z publikacją *IBM Content Manager for iSeries: Getting Started with Client for Windows* i *IBM Content Manager for iSeries: System Administration Guide* w celu uzyskania informacji na temat skanowania.

- 1. Wpisz się do systemu iSeries korzystając z prawidłowego profilu produktu Content Manager for iSeries. Zeskanuj dane testowe. Upewnij się, że profil kolekcji dla klasy indeksu, która zostanie użyta do skanowania dokumentów testowych, wskazuje, że opcja **Store on optical** (Przechowaj na nośniku optycznym) jest ustawiona na Yes (Tak), metoda przechowywania na nośniku optycznym jest ustawiona na 2, a identyfikator systemu optycznego/klasy przechowywania wskazuje serwer 3995.
- 2. Sprawdź, czy klasa przechowywania w systemie optycznym jest ustawiona na przechowywanie w bibliotece lub bibliotekach, które mają zostać przetestowane.
- 3. Uruchom procesor składowania na nośnikach optycznych produktu Content Manager for iSeries w celu wykonania operacji składowania na serwerze 3995 Dataserver. Procesor składowania pozostaje aktywny tak długo, jak długo istnieją rekordy żądania składowania, zanim przejdzie w stan oczekiwania.
- 4. Sprawdź, czy wszystkie żądania składowania zostały przetworzone. Przejrzyj plik błędów EKD0080 na serwerze, aby upewnić się że żaden błąd nie spowodował przejścia serwera 3995 w stan oczekiwania.
	- a. W konsoli dynamicznej wybierz menu **Volume operations** (Operacje na nośnikach).
- b. Wybierz żądany wolumin, folder i podkatalog, aby wyświetlić wszystkie przechowywane dokumenty.
- 5. Aby potwierdzić że przechowywanie na płycie optycznej powiodło się, należy wykonać kroki odpowiednie dla danego typu nośnika optycznego. Aby uzyskać więcej informacji, należy zapoznać się z podręcznikami dołączonymi do sprzętu optycznego.

### <span id="page-34-0"></span>**Dodatek. Konfigurowanie autonomicznego serwera obiektów**

W tym punkcie procesu instalacji należy wykonać następujące zadania:

- v Zainstaluj serwer (główny) biblioteki Content Manager for iSeries.
- v Zainstaluj serwer (dodatkowy) obiektów Content Manager for iSeries.

Po wykonaniu tych zadań można rozpocząć konfigurowanie produktu Content Manager for iSeries jako autonomicznego serwera obiektów.

#### **Zanim zaczniesz**

Jeśli w systemie iSeries istnieją już profile użytkowników, nie trzeba tworzyć nowych profili użytkownika lub grupy. Jednak istniejący użytkownicy muszą mieć odpowiednie uprawnienia do plików i bibliotek programów (określonych w panelu głównej instalacji procesora), a te biblioteki muszą znajdować się na listach bibliotek użytkowników. Teraz można przyznać dostęp do bibliotek za pomocą komendy GRTOBJAUT z wiersza komend systemu iSeries. Każdy użytkownik musi być zarejestrowany w katalogu systemowym za pomocą komendy ADDDIRE.

Jeśli użytkownicy nie mają odpowiednich uprawnień, należy zmienić ich profile użytkowników za pomocą komendy CHGUSRPRF systemu iSeries. Szczegółowe informacje na temat profili użytkowników zawiera publikacja *IBM Content Manager for iSeries: System Administration Guide*. Powinni oni także mieć dostęp do wszystkich utworzonych katalogów i podkatalogów obiektów. Jeśli nie mają, należy użyć odpowiedniej komendy systemu iSeries w celu umożliwienia użytkownikom dostępu do odtworzonych i nowo utworzonych katalogów i podkatalogów.

#### **Uwagi dotyczące serwera dodatkowego**

Przed zainstalowaniem produktu Content Manager for iSeries na serwerze dodatkowym należy się upewnić że spełnione zostały następujące wymagania wstępne:

1. Na serwerze głównym należy upewnić się, że serwer dodatkowy ma uprawnienia do biblioteki zbiorów Content Manager for iSeries w procesorze głównym, w celu umożliwienia manipulacji zbiorem DDM. Przypisywanie uprawnień wymaga użycia komendy GRTOBJAUT (Nadanie uprawnień dla obiektu - Grant Object Authority). Aby nadać uprawnienia do biblioteki zbiorów, należy zalogować się na serwerze głównym jako szef ochrony i wpisać następujące komendy w wierszu komend systemu iSeries: GRTOBJAUT OBJ(QUSRVI/\*ALL) OBJTYPE(\*ALL) USER(*profil*) AUT(\*ALL) GRTOBJAUT OBJ(QSYS/QUSRVI) OBJTYPE(\*LIB) USER(*profil*) AUT(\*ALL)

#### *biblioteka*

Nazwa biblioteki zbiorów Content Manager for iSeries dla głównego serwera (na przykład QUSRVI).

- *profil* Jeśli w podsystemie komunikacyjnym (QCMN) jest zdefiniowany użytkownik domyślny, należy użyć nazwy tego użytkownika domyślnego. W przeciwnym razie, gdy nie ma zdefiniowanego użytkownika domyślnego, należy użyć QUSER.
- 2. Data systemowa na serwerze głównym i dodatkowym musi być taka sama.
- 3. Serwer dodatkowy jest konfigurowany w sieci IBM Token Ring i może komunikować się z serwerem głównym i innymi serwerami dodatkowymi. Jeśli serwery są uruchomione na poziomie ochrony 20 lub wyższym, W opisie urządzenia procesora głównego i dodatkowego parametr SECURELOC musi być ustawiony na \*YES. Ten parametr nie ma

<span id="page-35-0"></span>zastosowania, jeśli dla urządzenia podano również APPN(\*YES). W tym przypadku należy utworzyć zdalną listę konfiguracji w każdym systemie i ustawić wartość parametru Zdalne miejsce na \*YES. Te parametry są używane do ochrony komunikacji pomiędzy serwerami. Dokumentacja serwera iSeries zawiera informacje na temat konfiguracji komunikacji pomiędzy serwerami i tworzenia zdalnej listy konfiguracji.

Aby zdalna lista konfiguracji zaczęła obowiązywać, wszystkie urządzenia w określonym zdalnym miejscu muszą zostać zablokowane. Aby upewnić się, że wszystkie urządzenia zostały zablokowane, należy wpisać WRKCFGSTS \*DEV \*LOC RMTLOCNAME(*zdalne miejsce*) w wierszu komend systemu iSeries, gdzie *zdalne miejsce* to nazwa zdalnego miejsca, które ma być zdefiniowane jako chronione.

- 4. Adresy sieci lokalnej (LAN) Token Ring serwerów dodatkowych są ustawione na klienckie stacje robocze Content Manager for iSeries.
- 5. Program Client Access/400 jest zainstalowany na wszystkich serwerach (głównych i dodatkowych) i na wszystkich stacjach roboczych.
- 6. Program Client Access/400 został zaktualizowany za pomocą adresów wszystkich serwerów, głównych i dodatkowych.
- 7. Każdy serwer jes przypisany w Client Access/400 jako systemowy folder współużytkowany.
- 8. Jeśli biblioteka EKDTEMP istnieje już w systemie, należy zmienić jej nazwę lub ją usunąć.

Produkt Content Manager for iSeries jest dostarczony na nośnikach zbiorczych iSeries. Użyj menu Praca z programami licencjonowanymi (Work with Licensed Programs) do załadowania wszystkich komponentów produktu w systemie iSeries. Z menu można wykonać wszystkie wymagane funkcje zarządzania programami, takie jak usuwanie oraz aktualizacja produktu Content Manager for iSeries.

Aby uzyskać dostęp do menu Praca z programami licencjonowanymi (Work with Lcensed Programs), wpisz GO LICPGM w wierszu komend systemu iSeries i wybierz narodową wersję programu Content Manager for iSeries, odpowiednią dla systemu iSeries.

Z panelu Instalowanie programów licencjonowanych (Install Licensed Program) wpisz 1 obok opcji IBM Content Manager for iSeries i opcji Serwer obiektów. Aby mieć pełną kopię produktu Content Manager for iSeries, należy pomyślnie zainstalować obie opcje. Po pomyślnym zainstalowaniu produktu konieczne jest wykonanie komendy poinstalacyjnej, EKDPOST, w celu zdefiniowania środowiska roboczego dla swoich użytkowników.

### <span id="page-36-0"></span>**Uwagi**

Niniejsza publikacja została przygotowana z myślą o produktach i usługach oferowanych w Stanach Zjednoczonych.

IBM może nie oferować w innych krajach produktów, usług lub opcji, omawianych w tej publikacji. Informacje o produktach i usługach dostępnych w danym kraju/regionie można uzyskać od lokalnego przedstawiciela IBM. Odwołanie do produktu, programu lub usługi IBM nie oznacza, że można użyć wyłącznie tego produktu, programu lub usługi. Zamiast nich można zastosować ich odpowiednik funkcjonalny pod warunkiem, że nie narusza to praw własności intelektualnej IBM. Jednakże cała odpowiedzialność za ocenę przydatności i sprawdzenie działania produktu, programu lub usługi, pochodzących od producenta innego niż IBM, spoczywa na użytkowniku.

IBM może posiadać patenty lub złożone wnioski patentowe na towary i usługi, o których mowa w niniejszej publikacji. Przedstawienie tej publikacji nie daje żadnych uprawnień licencyjnych do tychże patentów. Pisemne zapytania w sprawie licencji można przesyłać na adres:

IBM Director of Licensing IBM Corporation North Castle Drive Armonk, NY 10504-1785 USA

Zapytania w sprawie licencji na informacje dotyczące zestawów znaków dwubajtowych (DBCS) należy kierować do lokalnych działów własności intelektualnej IBM (IBM Intellectual Property Department) lub zgłaszać na piśmie pod adresem:

IBM World Trade Asia Corporation Licensing 2-31 Roppongi 3-chome, Minato-ku Tokyo 106, Japan

**Poniższy akapit nie obowiązuje w Wielkiej Brytanii, a także w innych krajach, w których jego treść pozostaje w sprzeczności z przepisami prawa miejscowego:** INTERNATIONAL BUSINESS MACHINES CORPORATION DOSTARCZA TĘ PUBLIKACJĘ W TAKIM STANIE, W JAKIM SIĘ ZNAJDUJE (" AS IS") BEZ UDZIELANIA JAKICHKOLWIEK GWARANCJI (W TYM TAKŻE REKOJMI), WYRAŹNYCH LUB DOMNIEMANYCH, A W SZCZEGÓLNOŚCI DOMNIEMANYCH GWARANCJI PRZYDATNOŚCI HANDLOWEJ, PRZYDATNOŚCI DO OKREŚLONEGO CELU ORAZ GWARANCJI, ŻE PUBLIKACJA NIE NARUSZA PRAW OSÓB TRZECICH. Ustawodawstwa niektórych krajów nie dopuszczają zastrzeżeń dotyczących gwarancji wyraźnych i domniemanych w odniesieniu do pewnych transakcji; w takiej sytuacji powyższe zdanie nie ma zastosowania.

Informacje zawarte w niniejszej publikacji mogą zawierać nieścisłości techniczne lub błędy drukarskie. Informacje te są okresowo aktualizowane, a zmiany te zostaną uwzględnione w kolejnych wydaniach tej publikacji. IBM zastrzega sobie prawo do wprowadzania ulepszeń i/lub zmian w produktach i/lub programach opisanych w tej publikacji w dowolnym czasie, bez wcześniejszego powiadomienia.

Wszelkie wzmianki w tej publikacji na temat stron internetowych innych firm zostały wprowadzone wyłącznie dla wygody użytkownika i w żadnym wypadku nie stanowią zachęty do ich odwiedzania. Materiały dostępne na tych stronach nie są częścią materiałów opracowanych do tego produktu IBM, a użytkownik korzysta z nich na własną odpowiedzialność.

IBM ma prawo do używania i rozpowszechniania informacji przysłanych przez użytkownika w dowolny sposób, jaki uzna za właściwy, bez żadnych zobowiązań wobec ich autora.

Informacje na temat możliwości stosowania tego programu, takie jak: (i) wymiana informacji między niezależnie tworzonymi programami a innymi programami (włącznie z tym programem) czy (ii) wspólne używanie wymienianych informacji, można uzyskać pod adresem:

IBM Corporation J74/G4 555 Bailey Avenue P.O. Box 49023 San Jose, CA 95161-9023 USA

Informacje takie mogą być udostępniane na odpowiednich warunkach, w niektórych przypadkach za opłatą.

Licencjonowany program opisany w niniejszej publikacji oraz wszystkie inne licencjonowane materiały dostępne dla tego programu są dostarczane przez IBM na warunkach określonych w Umowie IBM z Klientem, Międzynarodowej Umowie Licencyjnej IBM na Program lub w innych podobnych umowach zawartych między IBM i użytkownikami.

Wszelkie dane dotyczące wydajności zostały zebrane w kontrolowanym środowisku. W związku z tym rezultaty uzyskane w innych środowiskach operacyjnych mogą się znacząco różnić. Niektóre pomiary mogły być dokonywane na systemach będących w fazie rozwoju i nie ma gwarancji, że pomiary te wykonane na ogólnie dostępnych systemach dadzą takie same wyniki. Niektóre z pomiarów mogły być estymowane przez ekstrapolację. Rzeczywiste wyniki mogą być inne. Użytkownicy powinni we własnym zakresie sprawdzić odpowiednie dane dla ich środowiska.

Informacje dotyczące produktów firm innych niż IBM pochodzą od dostawców tych produktów, z opublikowanych przez nich zapowiedzi lub innych powszechnie dostępnych źródeł. Firma IBM nie testowała tych produktów i nie może potwierdzić dokładności pomiarów wydajności, kompatybilności ani żadnych innych danych związanych z tymi produktami. Pytania dotyczące produktów firm innych niż IBM należy kierować do dostawców tych produktów.

Wszelkie stwierdzenia dotyczące przyszłych kierunków rozwoju i zamierzeń IBM mogą zostać zmienione lub wycofane bez powiadomienia.

Publikacja ta zawiera przykładowe dane i raporty używane w codziennych operacjach działalności gospodarczej. W celu kompleksowego ich zilustrowania, podane przykłady zawierają nazwiska osób prywatnych, nazwy przedsiębiorstw oraz nazwy produktów. Wszystkie te nazwy/nazwiska są fikcyjne i jakiekolwiek podobieństwo do istniejących nazw/nazwisk i adresów jest całkowicie przypadkowe.

#### LICENCJA NA PRAWA AUTORSKIE:

Niniejsza publikacja zawiera przykładowe aplikacje w kodzie źródłowym, ilustrujące techniki programowania w różnych systemach operacyjnych. Użytkownik może kopiować,

<span id="page-38-0"></span>modyfikować i dystrybuować te programy przykładowe w dowolnej formie bez uiszczania opłat na rzecz IBM, w celu projektowania, używania, sprzedaży lub dystrybucji aplikacji zgodnych z aplikacyjnym interfejsem programowym dla tego systemu operacyjnego, dla którego napisane zostały programy przykładowe. Programy przykładowe nie zostały gruntownie przetestowane. IBM nie może zatem gwarantować lub sugerować niezawodności, użyteczności i funkcjonalności tych programów. Użytkownik może kopiować, modyfikować i dystrybuować te programy przykładowe w dowolnej formie bez uiszczania opłat na rzecz IBM, w celu projektowania, używania, sprzedaży lub dystrybucji aplikacji zgodnych z aplikacyjnym interfejsem programowym IBM.

#### **Znaki towarowe**

Następujące nazwy są znakami towarowymi firmy International Business Machines Corporation w Stanach Zjednoczonych i/lub w innych krajach:

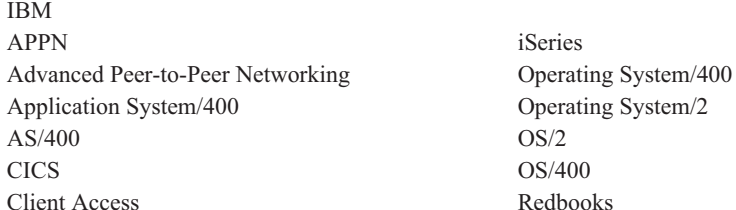

Java i wszystkie związane z Java znaki towarowe i logo są znakami towarowymi lub zastrzeżonymi znakami towarowymi Sun Microsystems, Inc. w Stanach Zjednoczonych i/lub w innych krajach.

Microsoft i Windows są znakami towarowymi Microsoft Corporation w Stanach Zjednoczonych i/lub w innych krajach.

Pentium jest znakiem towarowym Intel Corporation w Stanach Zjednoczonych i/lub w innych krajach. (Kompletna lista znaków towarowych Intel znajduje się pod adresem www.intel.com/trademarx.htm.)

Nazwy innych firm, produktów lub usług mogą być znakami towarowymi lub znakami usług innych podmiotów.

## <span id="page-40-0"></span>**Glosariusz**

W tym glosariuszu znajdują się definicje terminów i skrótów używanych w tej książce i w bibliotece dokumentów produktu. Dokument *IBM Dictionary of Computing*, ZC20-1699-09, zawiera terminy i skróty, które nie zostały tu wymienione.

W tym glosariuszu użyto następujących odniesień:

- v **Patrz termin przeciwny.** Odnosi się to do terminu, który ma przeciwne znaczenie.
- v **Patrz.** Odwołuje się do terminów składających się z wielu słów, w których występuje ten termin.
- v **Patrz także.** Odwołuje się do terminów mających podobne znaczenie lub będących synonimami.
- Patrz termin równoważny. To wskazuje termin o takim samym znaczeniu, którego definicja znajduje się w glosariuszu.

## **A**

**administrator.** Osoba odpowiedzialna za zarządzanie systemem, sterowanie, ochronę, a także za statystykę zdarzeń. Synonim administratora systemu.

**administrator systemu (system administrator).** Osoba, która zarządza podsystemem biblioteki optycznej i procesorem wewnętrznym. Administrator systemu pomaga określić problemy i ich rozwiązania. Patrz termin równoważny: *administrator*.

**adnotacja (annotation).** Dodany komentarz opisowy lub notka wyjaśniająca.

**APAR.** Autoryzowany raport z analizy programu (APAR - Authorized program analysis report).

**API.** Aplikacyjny interfejs programistyczny (API - Application programming interface).

**APPC.** Zaawansowana komunikacja program-program (APPC - Advanced program-to-program communications).

**APPN.** Zaawansowana sieć typu każdy z każdym.

**architektura zawartości dokumentu (DCA - document content architecture).** Architektura, która gwarantuje integralność informacji w dokumencie wymienianym w sieci systemu biurowego. DCA udostępnia reguły określania postaci i znaczenia dokumentu. Określa tekst postaci, który można przejrzeć (można go zmienić) oraz tekst ostatecznej postaci (nie można go zmienić).

**Architektura zawartości obiektu obrazu (IOCA - Image Object Content Architecture).** Strukturalna kolekcja konstrukcji używanych do wymiany i prezentowania obrazów. **architektura zawartości prezentacyjnego obiektu tekstowego (PTOCA - Presentation Text Object Content Architecture).** Architektura opracowana w celu umożliwienia wymiany tekstów prezentacji.

**archiwizacja (archiving).** Przechowywanie plików składowania i powiązanych z nimi kronik, pochodzących zazwyczaj z pewnego okresu.

**AS/400.** Application System/400.

**atrybut (attribute).** Używana w interfejsie API programu Content Manager for iSeries pojedyncza wartość powiązana z elementem (dokumentem lub folderem). Każda klasa indeksu może mieć do ośmiu atrybutów.

**autonomiczna (stand-alone).** Dotyczy operacji, która jest niezależna od innych urządzeń, programów lub systemów.

### **B**

**biblioteki optyczne (optical libraries).** Oprogramowanie używane do przechowywania danych o obrazie na płytach optycznych. Tylko bezpośrednio podłączone systemy optyczne zawierają biblioteki optyczne.

**bieżący dokument (current document).** Dokument, który właśnie jest przetwarzany.

**bilansowanie folderu (folder balancing).** W serwerach iSeries jest to proces, dzięki któremu dokumenty są przesyłane równomiernie pomiędzy wszystkimi folderami w systemie.

### **D**

**dane obrazu (image data).** Prostokątne tablice informacji rastrowych definiujących obraz. Dane obrazu są często tworzone podczas procesu skanowania.

**DASD.** (Direct access storage device) Urządzenie pamięciowe o dostępie bezpośrednim.

**DBCS.** Zestaw znaków dwubajtowych (DBCS - Double-byte character set).

**DDM.** Rozproszone zarządzanie danymi (DDM - Distributed data management).

**dokument (document).** (1) Element zawierający jedną lub kilka części podstawowych. (2) Nazwana, strukturalna odrębna jednostka tekstu, która może być przechowywana, pobierana i wymieniana pomiędzy systemami i użytkownikami. Zwana również *obiektem (object)*. Jeden dokument może zawierać wiele różnych typów części podstawowych, w tym tekst, obrazy i obiekty takie jak pliki arkuszy kalkulacyjnych.

**dostosowanie (customization).** Proces projektowania instalacji przetwarzania danych lub sieci, aby spełniały wymagania określonych użytkowników.

**duży obiekt binarny (BLOB - binary large object).** Duży strumień danych binarnych traktowany jako pojedynczy obiekt.

**dysk optyczny (optical disk).** Dysk zawierający cyfrowe dane, których odczyt jest możliwy z użyciem technik optycznych. Patrz termin równoważny: cyfrowy dysk optyczny (digital optical disk).

## **E**

**eksportowanie (export).** Proces używany do pisania danych z dokumentu w folderze systemowym do pliku. Proces eksportowania i importowania może być użyty do przesyłania dokumentów pomiędzy systemami.

**element procesu (process item).** Element używany jako blok składowy w procesie roboczym.

### **F**

**folder.** W programie Content Manager for iSeries jest to obiekt, który może zawierać inne foldery lub dokumenty.

## **G**

**gniazda kaset pamięci masowych (cartridge storage slots).** Obszar w bibliotece optycznej, w którym przechowywuje się kasety.

**gniazdo (slot).** (1) Miejsce w urządzeniu używane dla wyjmowalnego nośnika pamięci masowej. (2) Miejsce w bibliotece optycznej, w którym przechowywana jest kaseta optyczna. Patrz *kaseta optyczna (optical cartridge)*.

**Grupa III (Group III).** Algorytm kompresji, który jest zgodny ze standardem utworzonym przez komitet International Telegraph and Telephone Consultative Committee (CCITT).

## **H**

**host obrazu (image host).** System, w którym skanowanie i importowane dokumenty są przechowywane w postaci trwałej. Patrz także *podsystem biblioteki optycznej (optical library subsystem)*.

**HTML.** Hipertekstowy język znaczników.

## **I**

**importowanie (importing).** Proces, za pomocą którego dokumenty są wprowadzane do serwera iSeries poprzez użycie plików zamiast procesu skanowania. Importowane dokumenty mogą być przechowywane w systemie Content Manager for

iSeries na dyskach DASD i nośnikach optycznych, oraz wyświetlane i drukowane w taki sam sposób, jak dokumenty zeskanowane.

**indeks (index).** Używany w celu powiązania dokumentu lub folderu z klasą indeksu i dostarczenia wartości pól kluczowych wymaganych przez tę klasę.

**instancja (instance).** Wystąpienie pakietu roboczego w procesie. Jeśli proces składa się z tras równoległych, istnieje wiele instancji pakietu roboczego.

**interfejs API (application program interface - API).** Formalnie zdefiniowany interfejs języka programowania, który znajduje się pomiędzy programem sterującym systemu IBM lub programem licencjonowanym a użytkownikiem programu.

## **K**

**kaseta (cartridge).** (1) Urządzenie pamięci masowej, które składa się z taśmy magnetycznej oraz dwóch szpul - podającej i odbiorczej - znajdujących się w ochronnej obudowie. (2) W przypadku nośnika optycznego jest to plastikowa obudowa chroniąca zawarte w niej dyski optyczne, którą można włożyć do napędu optycznego. Patrz także *dysk optyczny (optical disk)* oraz *gniazda kaset pamięci masowych (cartridge storage slots)*.

**kaseta optyczna (optical cartridge).** Urządzenie pamięci masowej, które składa się z dysku optycznego umieszczonego o obudowie ochronnej. Patrz także *kaseta (cartridge)*.

**katalog obiektu (object directory).** Plik sterujący używany w systemie Content Manager for iSeries do identyfikacji katalogów obiektów iSeries używanych do przechowywania dokumentów obrazów.

**klasa indeksu (index class).** Kategoria przechowywania i pobierania obiektów, składająca się z nazwanego zbioru atrybutów znanych jako *pola kluczowe (key fields)*. Podczas tworzenia elementu w systemie Content Manager for iSeries, aplikacja musi przypisać klasę indeksu i dostarczyć wartości pól kluczowych wymaganych przez tę klasę. Klasa indeksu określa wymagania automatycznego przetwarzania i wymagania przechowywania dla danego obiektu.

**klasa przechowywania (storage class).** Klasa przechowywania w połączeniu z identyfikatorem systemu optycznego definiuje zbiór woluminów optycznych, w których mogą być przechowywane dokumenty. Dokumenty o tej samej klasie przechowywania i identyfikatorze systemu optycznego są przechowywane na tym samym woluminie optycznym.

**klasa zawartości (content class) .** Liczba określająca format danych obiektu, jak na przykład MO:DCA, TIFF lub ASCII.

**kolekcja (collection).** Definicja związana z zarządzaniem pamięcią masową; obejmuje grupę obiektów zazwyczaj o podobnej charakterystyce wydajności, dostępności, składowania i przechowywania.

**koszyk roboczy (workbasket).** Kontener zawierający pakiety robocze. Koszyki robocze mogą być używane jako części definicji procesów i tras ad-hoc. W systemie Content Manager for iSeries jest to logiczna lokalizacja w systemie Content Manager for iSeries, do której mogą być przypisane pakiety robocze oczekujące na dalsze przetwarzanie.

Definicja koszyka roboczego zawiera reguły zarządzające prezentacją, statusem oraz ochroną zawartości.

**kryteria wyszukiwania (search criteria).** W systemie Content Manager for iSeries jest to łańcuch tekstowy używany do reprezentacji logicznego wyszukiwania, które ma być wykonane w serwerze biblioteki.

## **L**

**LAN.** Sieć lokalna (LAN - Local area network).

**LIFO (ostatni wszedł - pierwszy wyszedł).** Rodzaj kolejki oparty na zasadzie, że obsługiwany jest element ostatnio umieszczony w kolejce (ostatni wszedł - pierwszy wyszedł).

**lista dostępu (access list).** Lista składająca się z jednego lub kilku identyfikatorów użytkowników lub grup użytkowników oraz *zestawów uprawnień* powiązanych z każdym identyfikatorem użytkownika lub grupą użytkowników. List dostępu używa się do kontrolowania dostępu użytkowników do elementów w programie Content Manager for iSeries. Elementy, które można powiązać z listami dostępu, to *klasy indeksu*, *obszary robocze* i *procesy*.

**lista działań (action list).** Zatwierdzona lista działań zdefiniowanych przez nadzorcę, które użytkownik może wykonać podczas pracy z elementami znajdującymi się w obszarze roboczym.

**LU 6.2.** W architekturze systemów sieciowych (SNA) jest to typ sesji pomiędzy dwoma aplikacjami w środowisku przetwarzania rozproszonego, korzystający z łańcucha znaków SNA lub strumienia danych pól strukturalnych; na przykład aplikacja korzystająca z komunikacji CICS z aplikacją serwera iSeries.

## **M**

**menedżer folderu (folder manager) .** W systemach IBM Content Manager for iSeries innych niż Content Manager for iSeries, termin ten jest używany do opisania modelu danych i podzbioru funkcji API. W systemie Content Manager for iSeries ten termin odnosi się do całego zbioru funkcji API Content Manager for iSeries.

**metoda przechowywania (storage method).** Sposób grupowania dokumentów w celu przechowywania na dysku optycznym.

**MGDS.** Struktura danych wygenerowana przez komputer.

**MO:DCA.** Obiekt mieszany: architektura zawartości dokumentu.

**MO:DCA-P.** Obiekt mieszany: architektura zawartości dokumentu-prezentacja.

**MRI.** Informacje w formie zapisu maszynowego.

## **N**

**napęd optyczny (optical drive).** Urządzenie używane do wyszukiwania, odczytywania lub zapisywania danych na dysku optycznym. Napęd optyczny może znajdować się w bibliotece optycznej lub funkcjonować jako jednostka niezależna.

**napęd taśm magnetycznych (magnetic tape device).** Urządzenie służące do odczytywania i zapisywania danych na taśmie magnetycznej.

**NLS.** Obsługa języków narodowych.

## **O**

**obiekt (object).** (1) Element, na którym wykonywane są działania.

Kolekcja danych określana wspólną nazwą.

Najmniejsza jednostka w systemie. W przypadku systemów Content Manager for iSeries jest to zazwyczaj dokument zawierający jeden obraz. (2) Jednostka danych binarnych przechowywana w serwerze obiektów. W modelu danych Content Manager for iSeries *obiekt* odnosi się do zawartości dokumentu lub jego części.

#### **Obiekt mieszany: architektura zawartości dokumentu (MO:DCA - Mixed Object: Document Content**

**Architecture).** Architektura firmy IBM opracowana w celu umożliwienia wymiany danych obiektowych pomiędzy aplikacjami w środowisku wymiany, a także pomiędzy środowiskami.

**Obiekt mieszany: architektura zawartości dokumentu-prezentacja (MO:DCA-P - Mixed Object: Document Content Architecture-Presentation).** Podzbiór architektury MO:DCA, który jest używany jak koperta zawierająca dokumenty wysyłane do stacji roboczej Content Manager for iSeries w celu wyświetlenia lub wydrukowania.

**obraz (image).** (1) Pojedyncza strona informacji; wynik skanowania lub digitalizacji, pojedynczy arkusz papieru. (2) Elektroniczna reprezentacja obrazu utworzonego w oparciu o percepcję światła, dźwięku, emisję elektronów lub inne formy emisji obrazu lub odbicia od obrazu. Obraz może być również wygenerowany bezpośrednio przez oprogramowanie, bez odniesienia do istniejącego obrazu. Patrz także *obraz strony (page image)*.

**obraz strony (page image).** Elektroniczna reprezentacja pojedynczej strony fizycznej. Granice obrazu strony określa elektromechaniczna charakterystyka sprzętu skanującego, a także specyfikacje oprogramowania przechwytującego obraz w systemie przetwarzania odbierającym dane.

**obrót (rotate).** Funkcja okna wyświetlania dokumentu i okna wyświetlania skanowanego dokumentu. Orientacja zależy od wybranej opcji.

**obsługa języków narodowych (NLS - national language support).** Modyfikacja lub konwersja produktu w języku angielskim (Stany Zjednoczone), aby odpowiadał wymaganiom innego języka lub regionu. Może to obejmować uaktywnienie lub dopasowanie produktu i tłumaczenie zawartości lub dokumentacji produktu.

**obsługa optycznej pamięci masowej (optical storage support).** Oprogramowanie, które obsługuje komunikację pomiędzy autonomicznymi napędami dysków optycznych, biblioteką optyczną i systemem Content Manager for iSeries. Oprogramowanie uruchomione w jednostce System/36 5363 działającej jako kontroler optyczny.

**operator (operator).** Osoba wykonująca codzienne zadania administracji systemu.

**optyczny (optical).** Odnosi się do nośnika optycznego.

**OS/2.** Operating System/2.

**OS/400.** Operating System/400.

**ostatni wszedł - pierwszy wyszedł (LIFO - last in, first out).** Rodzaj kolejki oparty na zasadzie, że obsługiwany jest element ostatnio umieszczony w kolejce (ostatni wszedł pierwszy wyszedł).

### **P**

**pakiet roboczy (work package).** Praca, która jest przekierowywana z jednego miejsca w inne. Użytkownicy uzyskują dostęp do pakietów roboczych i pracują z nimi za pomocą koszyków roboczych.

**pamięć magnetyczna (magnetic storage).** Urządzenie pamięci masowej wykorzystujące właściwości magnetyczne niektórych materiałów.

**pamięć masowa zarządzana przez system (SMS system-managed storage).** Podejście systemu Content Manager for iSeries do zarządzania pamięcią masową. System określa rozmieszczenie obiektów i automatycznie zarządza składowaniem i przenoszeniem obiektów, przestrzenią i ochroną.

**pamięć masowa, zapisanie (storage). zapisanie.** Działanie polegające na umieszczaniu danych w urządzeniu pamięciowym.

**PDF.** Format dokumentu przenośnego.

**pierwszy przyszedł - pierwszy wyszedł (FIFO - first in first out).** Rodzaj kolejki oparty na zasadzie: obsługiwany jest ten element, który przebywał w kolejce najdłużej (pierwszy przyszedł - pierwszy wyszedł).

**plik buforowy (spool file).** Plik, który zawiera dane wyjściowe oczekujące na wydruk lub dane wejściowe oczekujące na przetworzenie przez program.

**plik inicjacyjny użytkownika (profile).** Plik, który zarządza kategoriami wykonywanej pracy i typami użytkowników rozpoznawanych przez system.

**plik tabeli sieciowej (network table file).** Plik tekstowy utworzony podczas instalacji, który zawiera informacje konfiguracyjne charakterystyczne dla systemu, dla każdego węzła, a także dla każdego serwera Content Manager for iSeries. Każdy serwer musi mieć plik tabeli sieciowej, który go identyfikuje. Nazwa tabeli sieciowej zawsze jest równa FRNOLNT.TBL.

**pliki sterujące (control files).** Pliki, które określają sposób zarządzania kategoriami pracy wykonywanej przez operatora i typami dokumentów rozpoznawanych przez system.

**płyta (platter).** .atrz *dysk optyczny (optical disk)*.

**podręczna stacja robocza (convenience workstation).** Stacja robocza wyposażona w drukarkę i skaner.

**podsystem (subsystem).** Dodatkowy lub podrzędny system albo część systemu wspomagająca programowanie, która zazwyczaj może pracować niezależnie lub asynchronicznie w stosunku do systemu sterującego.

#### **podsystem biblioteki optycznej (optical library**

**subsystem).** Sprzęt i oprogramowanie, które umożliwia długoterminowe przechowywanie danych o obrazie. Patrz także *host obrazów (image host)*.

**pole klucza (key field).** Atrybut elementu, który reprezentuje typ informacji dotyczących tego elementu. Na przykład element danych klienta może mieć pola zawierające nazwisko klienta i numer ubezpieczenia.

#### **poprawka PTF (program temporary fix - PTF).**

Tymczasowe rozwiązanie lub ominięcie problemu zdiagnozowanego przez firmę IBM, wynikającego z wady w bieżącym, niezmienionym wydaniu problemu.

**porządek pracy (work order).** Sekwencja pakietów roboczych w obszarze roboczym.

**pozycja (item).** (1) Zbiór atrybutów i obiektów – jeden lub kilka plików zawierających dane obrazu, adnotacje, uwagi lub inną zawartość – które zebrane razem reprezentują dokument fizyczny, taki jak roszczenie ubezpieczeniowe lub folder.

Patrz także *dokument (document)*. (2) Najmniejsza jednostka informacji, którą administruje serwer biblioteki. Elementem może być folder, dokument, koszyk roboczy lub proces. Poza funkcjami biblioteki serwera określany jest jako *obiekt (object)*.

**priorytet (priority).** (1) Klasyfikacja przypisana do zadania, która określa jego kolejność podczas dostępu do zasobów systemowych. (2) W przepływie pracy systemu Content Manager for iSeries jest to priorytet pracy, która ma być

wykonana. Priorytet ma wpływ na sekwencjonowanie pracy w pakiecie roboczym. Im wyższa liczba, tym wyższy priorytet.

**procedura programu obsługi wyjścia użytkownika (user exit routine).** Procedura napisana przez użytkownika, sterująca programem obsługi wyjścia użytkownika dostarczonym przez firmę IBM.

**proces (process).** Seria kroków, zdarzeń i reguł, przez które przepływa pakiet roboczy. Proces jest połączeniem trasy, punktu kolekcji oraz punktu decyzyjnego, przez który musi przejść pakiet roboczy o zdefiniowanym wcześniej typie.

Na przykład proces o nazwie ″otwarcie nowego konta″ może być określony w następujący sposób:

- v Kroki, przez które musi przejść pakiet roboczy powiązany z otwarciem nowego konta
- v Zdarzenia (takie jak weryfikacja informacji kredytowych), które muszą nastąpić, zanim pakiet roboczy dla nowego konta zostanie przekierowany do kolejnego punktu w systemie
- v Decyzje, które w oparciu o informacje dotyczące określonego konta (na przykład dobry lub zły współczynnik kredytowy) określają, czy nowe konto ma zostać otwarte.

**proces roboczy (work process).** W zarządzaniu pracą jest to seria kroków, zdarzeń i reguł, przez które przepływa pakiet roboczy. Proces roboczy jest połączeniem trasy, punktu kolekcji oraz punktu decyzyjnego, przez który musi przejść pakiet roboczy.

**procesor dodatkowy (secondary processor).** W grupie jednostek przetwarzania jest to dowolna jednostka przetwarzania inna niż jednostka główna.

**procesor główny (primary processor).** W grupie jednostek przetwarzania, główna jednostka przetwarzania i jej pamięć systemowa, z którą komunikują się wszystkie inne jednostki.

**profil identyfikatora użytkownika (user ID profile).** Plik zawierający jeden wpis dla każdego użytkownika. Wpisy zawierają informacje takie jak zezwolenie na przetwarzanie.

**profil języka (language profile).** Plik sterujący używany w systemie Content Manager for iSeries do definiowania parametrów, które są charakterystyczne dla danego obszaru, jak na przykład formaty zapisu daty i godziny.

**profil katalogu obiektu iSeries (iSeries object directory profile).** Plik sterujący używany w systemie Content Manager for iSeries do identyfikacji katalogów obiektów iSeries używanych do przechowywania dokumentów obrazów.

**profil systemu optycznego (optical system profile).** Plik używany do definiowania kontrolera optycznego wykorzystywanego do przechowywania dokumentów na nośnikach optycznych.

**program obsługi wyjścia użytkownika (user exit).** (1) Punkt w programie dostarczonym przez firmę IBM, w którym kontrola przekazywana jest programowi obsługi wyjścia użytkownika. (2) Usługa programistyczna dostarczona przez oprogramowanie firmy IBM, której można zażądać podczas

przetwarzania programu użytkowego w celu przeniesienia sterowania do programu użytkowego pod warunkiem wystąpienia zdarzenia zdefiniowanego przez użytkownika.

#### **program wspierający system (SSP - system support**

**program).** Grupa programów licencjonowanych firmy IBM, która zarządza uruchamianiem innych programów i działaniem powiązanych urządzeń, takich jak stacje robocze i drukarki. SSP zawiera również programy narzędziowe, które wykonują popularne zadania, takie jak kopiowanie informacji z dyskietki na dysk.

#### **programista aplikacji (application programmer).**

Programista, który projektuje systemy programowania i inne aplikacje dla systemu użytkownika.

**przemieszczanie w górę (staging).** Proces przenoszenia składowanego obiektu z urządzenia odłączonego lub o niskim priorytecie, do urządzenia podłączonego lub o wysokim priorytecie, zazwyczaj na żądanie systemu lub użytkownika. Gdy użytkownik żąda obiektu przechowywanego w trwałej pamięci masowej, jego kopia jest zapisywana w *obszarze pomostowym*.

**przepływ pracy (workflow).** System, który umożliwia firmie zdefiniowanie procesu roboczego i środowiska w celu automatyzacji przepływu pracy i sterowanie procesami biznesowymi.

**przesłonięcie, przysłonić (override).** Parametr lub wartość zastępująca wcześniejszy parametr lub wartość.

**przesuwanie (pan).** Stopniowe przesuwanie całego obrazu, aby wystąpiło wrażenie bocznego ruchu obrazu.

**przychodzące (inbound).** Dotyczy komunikacji przepływającej w kierunku aplikacji ze źródeł zewnętrznych, na przykład transmisja z terminala do aplikacji. Patrz termin przeciwstawny *wychodzące (outbound)*.

**PTF.** Poprawka PTF (program temporary fix).

**PTOCA.** Architektura zawartości prezentacyjnego obiektu tekstowego.

**punkt decyzyjny (decision point).** (1) Punkt, w którym pakiety robocze kontynuują ruch wzdłuż bieżącej trasy lub są przełączane na trasę alternatywną, w zależności od określonych informacji zawartych w każdym pakiecie roboczym. Punkty decyzyjne to tablice składające się z nazw zmiennych, wartości i tras. (2) Punkt decyzyjny to część procesu roboczego. Na przykład punkt decyzyjny znajduje się w miejscu, w którym pakiety robocze będące częścią procesu roboczego "otwierania nowego konta" uzyskują lub nie uzyskują zgody na jego otwarcie w oparciu o informacje kredytowe.

Patrz także *punkt kolekcji (collection point)*.

**punkt kolekcji (collection point).** (1) Punkt, w którym pakiety robocze czekają na określone zdarzenia w celu ich wykonania lub synchronizacji, zanim przetwarzanie będzie mogło być kontynuowane. (2) Punkt kolekcji to część procesu roboczego. Na przykład punkt kolekcji znajduje się w miejscu, w którym pakiety robocze będące częścią procesu roboczego "otwierania nowego konta" muszą czekać na potwierdzenie informacji kredytowych. Patrz także *punkt decyzyjny (decision point)*.

## **R**

**renderować (render).** Pobranie danych, które nie są typowymi danymi obrazu i przedstawienie ich lub wyświetlenie w postaci obrazu. W systemie Content Manager for iSeries można renderować dokumenty edytorów tekstu w postaci obrazu w celu ich wyświetlenia.

**rozdzielczość (resolution).** W grafice komputerowej jest to miara ostrości obrazu wyrażona jako liczba linii i kolumn na ekranie terminalu lub liczba pikseli na jednostkę pomiaru.

### **S**

**SBCS.** Zestaw znaków jednobajtowych.

**scanner (skaner).** Urządzenie, które bada wzór przestrzenny po kawałku i generuje analogowe lub cyfrowe sygnały odpowiadające wzorowi.

**serwer (server).** W sieci lokalnej jest to stacja danych, która dostarcza funkcje innym stacjom danych; na przykład serwer plików, serwer wydruków lub serwer poczty.

**serwer biblioteczny (library server).** Komponent systemu Content Manager for iSeries, który zawiera informacje indeksowe dotyczące elementów przechowywanych na jednym lub kilku *serwerach obiektów*.

**serwer obiektów (object server) .** Komponent produktu IBM Content Manager for iSeries, który fizycznie przechowuje obiekty lub informacje, które aplikacje klienckie składują i do których uzyskują dostęp.

**sieć (network).** Zbiór programów i urządzeń połączonych w celu wysyłania i odbierania informacji.

**sieć lokalna (local area network - LAN).** Sieć komputerowa znajdująca się w pomieszczeniu użytkownika, na ograniczonym obszarze.

**single-byte character set (SBCS).** Zestaw znaków, w którym każdy znak zajmuje jeden bajt.

**skanowanie (scanning).** Fizyczny proces wprowadzania danych do systemu Content Manager for iSeries workstation. Po zeskanowaniu dokument może być trwale przechowywany.

**skanowanie strony (page scan).** Elektromechaniczny proces skanowania strony fizycznej (papieru) w celu utworzenia obrazu bitowego strony.

**słowo kluczowe (keyword).** Nazwa albo symbol określające parametr.

**SMS.** Pamięć masowa zarządzana przez system.

**stacja robocza (display workstation).** Stacja robocza wyposażona w sprzęt umożliwiający przetwarzanie obrazu używana głównie do wyświetlania dokumentów, które zostały wcześniej zeskanowane lub zaimportowane do serwera iSeries.

**stacja robocza (workstation).** Jednostka procesora komputera, jednostka wyświetlania obrazu, skanery i drukarki, za pomocą których użytkownik wprowadza, indeksuje i drukuje dane.

**stacja robocza obrazów (image workstation).** Programowalna stacja robocza, która może wykonywać funkcje na obrazach.

**stacja robocza skanera (scanner workstation).** Stacja robocza wyposażona w skaner.

**stacja robocza z drukarką (printer workstation).** Stacja robocza wyposażona w drukarkę.

**strona (page).** Pojedynczy nośnik fizyczny; na przykład kartka papieru o wymiarach 8,5 cala na 11 cali.

**strona obok strony (side by side).** Funkcja w oknie wyświetlania dokumentów, która wyświetla obok siebie dwie strony dokumentu wielostronicowego.

**struktura danych wygenerowana przez komputer (MGDS - Machine-Generated Data Structure).** Dane pobrane z obrazu i dopasowane do formatu ogólnego strumienia danych (GDS).

**system przechowywania (storage system) .** Ogólny termin dotyczący przechowywania w systemie Content Manager for iSeries.

**systemy optyczne (optical systems).** Sprzęt używany do przechowywania danych o obrazie na płytach optycznych. Tylko bezpośrednio podłączone systemy optyczne zawierają biblioteki optyczne.

## **T**

**taśma (tape).** Patrz *taśma magnetyczna (magnetic tape)*.

**taśma magnetyczna (magnetic tape).** Taśma z warstwą magnetyczną, na której mogą być przechowywane dane.

**taśma w kasecie (tape cartridge).** Patrz *kaseta (cartridge)*.

**trasa (route).** Zestaw kroków, które przenoszą pracę pomiędzy koszykami roboczymi, punktami kolekcji i punktami decyzyjnymi.

**trasa ad hoc (ad hoc route).** Trasa nie będąca częścią zdefiniowanego procesu. *Trasa ad hoc* jest uruchamiana gdy użytkownik przypisze element bezpośrednio do koszyka roboczego. Użytkownik ręcznie kieruje element z jednego koszyka roboczego do innego poprzez jego ponowne przypisanie.

## **U**

**uprawnienia do obiektu (object authority).** Uprawnienie do używania obiektu lub sterowania nim.

**uprawnienie (privilege).** Umożliwienie użytkownikowi dostępu lub wykonania określonego zadania na obiekcie przechowywanym w systemie Content Manager for iSeries. Uprawnienia są przypisywane przez administratora systemu.

**urządzenie pamięci masowej z dostępem bezpośrednim (DASD - direct access storage device).** Urządzenie, w którym czas dostępu jest praktycznie niezależny od położenia danych.

**użytkownik (user).** Każda osoba chcąca skorzystać z usług oferowanych przez system Content Manager for iSeries. Ten termin dotyczy użytkowników aplikacji klienckich, a nie programistów aplikacji, którzy korzystają z funkcji API systemu Content Manager for iSeries.

## **W**

**wolumin (volume).** Pewna część danych wraz z ich nośnikiem, obsługiwana dla wygody jako jednostka.

**wolumin optyczny (optical volume).** Jednostronny lub dwustronny dysk optyczny zawierający dane w postaci optycznej.

**wychodzące (outbound).** Dotyczy transmisji z aplikacji do urządzenia. Patrz termin przeciwstawny *przychodzące (inbound)*.

**wydanie (release).** Usunięcie kryteriów zawieszenia z pakietu roboczego, aby stał się on dostępny do pracy. Zawieszony pakiet roboczy jest zwalniany, gdy kryteria zostaną spełnione lub gdy użytkownik z odpowiednimi uprawnieniami nadpisze kryteria i ręcznie wyda żądanie zwolnienia.

## **Z**

**zaawansowana komunikacja program-program (APPC advanced program-to-program communications).** Obsługa komunikacji danych, która umożliwia programom w serwerze iSeries komunikację z programami w innych systemach z kompatybilną obsługą komunikacji. Ta obsługa komunikacji to metoda serwera iSeries polegająca na korzystaniu z protokołu SNA LU o typie sesji 6.2.

**zaawansowana sieć typu każdy z każdym (APPN advanced peer-to-peer networking).** Obsługa komunikacji danych, która kieruje dane w sieci pomiędzy dwoma lub większą liczbą systemów APPC, które nie są ze sobą bezpośrednio połączone.

**zarządzanie danymi rozproszonymi (DDM - distributed data management).** Funkcja programu obsługi systemu, która umożliwia aplikacji pracę z plikami znajdującymi się w systemie zdalnym.

**zawiesić (suspend).** Zatrzymać pakiet roboczy w koszyku roboczym do czasu spełnienia kryteriów startowych. Pakiet roboczy może być zawieszony na podstawie wielu kryteriów, więc dla jednego pakietu roboczego może być dostępnych wiele żądań zawieszenia. Pakiet roboczy dokumentu może być zawieszony do określonej daty. Pakiet roboczy folderu może być zawieszony do określonej daty lub klasy indeksu.

**zestaw uprawnień (privilege set).** W systemie Content Manager for iSeries, jest to kolekcja *uprawnień* dotyczących pracy z komponentami i funkcjami systemowymi. Administrator systemu przypisuje zestawy uprawnień do użytkowników (identyfikatorów użytkowników) i grup użytkowników.

**zestaw znaków dwubajtowych (DBCS - Double Byte**

**Character Set).** Zestaw znaków, w którym każdy znak zajmuje dwa bajty. Języki takie jak japoński, chiński i koreański, które zawierają więcej symboli niż można przedstawić za pomocą 256 punktów kodu, wymagają zestawu znaków dwubajtowych. Wpisywanie, wyświetlanie i drukowanie znaków DBCS wymaga specjalnej obsługi przez sprzęt i oprogramowanie.

## <span id="page-48-0"></span>**Indeks**

### **Symbole**

3995 podłączony do sieci LAN, instalowanie weryfikowanie [przechowywania](#page-31-0) [dokumentów](#page-31-0) 22 3995, model 042, podłączony bezpośrednio dodawanie i [inicjowanie](#page-30-0) kaset [optycznych](#page-30-0) 21 [dostosowanie](#page-30-0) produktu Content Manager for [iSeries](#page-30-0) 21 3995, podłączony do sieci LAN weryfikowanie [przechowywania](#page-31-0) [dokumentów](#page-31-0) 22

## **A**

[Analizowanie](#page-10-0) bieżącego środowiska 1

## **C**

Content Manager for iSeries [Workflow](#page-12-0) [Builder](#page-12-0) 3 Content [Manager](#page-10-0) for iSeries, [wprowadzenie](#page-10-0) 1 [Czynności](#page-22-0) po instalacji 13

## **D**

Data [systemowa](#page-34-0) 25 Domyślne profile [użytkowników](#page-25-0) 16 [Dostosowanie](#page-30-0) produktu Content Manager for iSeries do [współpracy](#page-30-0) z serwerem 3995 Optical Library [Dataserver](#page-30-0) 21

## **I**

Instalacja Czynności [wykonywane](#page-22-0) po 13 [Kończenie](#page-25-0) 16 [instalowanie](#page-20-0) 11 Content [Manager](#page-20-0) for iSeries 11 [instalowanie](#page-20-0) systemu Content Manager for [iSeries](#page-20-0) 11 uwagi [dotyczące](#page-34-0) serwera [dodatkowego](#page-34-0) 25 [Instalowanie](#page-22-0) Content Manager for iSeries 13 instalowanie urządzenia 3995, model 042, podłączonego bezpośrednio dodawanie i [inicjowanie](#page-30-0) kaset [optycznych](#page-30-0) 21 [dostosowanie](#page-30-0) produktu Content Manager for [iSeries](#page-30-0) 21

## **K**

[Klient](#page-12-0) 3 komenda [GRTOBJAUT](#page-34-0) 25 komendy [GRTOBJAUT](#page-34-0) 25

Komponenty [Planowanie](#page-14-0) sprzętu 5 Komunikacja [Planowanie](#page-15-0) 6 konfigurowanie [autonomicznego](#page-34-0) serwera [obiektów](#page-34-0) 25 istniejące profile [użytkowników](#page-34-0) [iSeries](#page-34-0) 25 [Konfigurowanie](#page-27-0) do obsługi protokołu [TCP/IP](#page-27-0) 18 [Kończenie](#page-25-0) instalacji 16

## **M**

migracja uwagi [dotyczące](#page-34-0) serwera [dodatkowego](#page-34-0) 25 [monitorowanie](#page-16-0) zgodności 7 cena zależna od liczby [użytkowników](#page-16-0) 7 [planowanie](#page-16-0) 7

## **O**

opis [urządzenia](#page-34-0) 25 Optyczna pamięć masowa [Planowanie](#page-30-0) 21

### **P**

Pamięć dyskowa [Planowanie](#page-30-0) optycznej 21 parametr [SECURELOC](#page-34-0) 25 Planowanie i [projektowanie](#page-14-0) systemu Content [Manager](#page-14-0) for iSeries 5 Planowanie [komponentów](#page-14-0) sprzętowych 5 Planowanie [komunikacji](#page-15-0) 6 Planowanie [komunikacji](#page-15-0) systemie 6 planowanie [monitorowania](#page-16-0) zgodności 7 [Planowanie](#page-30-0) optycznej pamięci masowej 21 Planowanie [zastosowania](#page-10-0) produktu Content [Manager](#page-10-0) for iSeries 1 podsystem [komunikacyjny](#page-34-0) (QCMN) 25 poziom [ochrony](#page-34-0) 25 Profile [Modyfikowanie](#page-26-0) istniejących [użytkowników](#page-26-0) produktu Content [Manager](#page-26-0) for iSeries 17 Tworzenie lub [modyfikowanie](#page-25-0) dla [użytkowników](#page-25-0) 16 [Użytkownik](#page-25-0) domyślny 16 Profile korzystające z produktu Content Manager for iSeries [Definiowanie](#page-25-0) dodatkowych [użytkowników](#page-25-0) 16 Profile [użytkowników](#page-25-0) 16 [Domyślnie](#page-25-0) 16 [Modyfikowanie](#page-26-0) istniejących w produkcie Content [Manager](#page-26-0) for iSeries 17 Tworzenie lub [modyfikowanie](#page-25-0) 16

Profile [użytkowników](#page-25-0) i Content Manager for [iSeries](#page-25-0) 16 Profile użytkowników korzystających z

produktu Content Manager for iSeries [Definiowanie](#page-25-0) dodatkowych 16

[Projektowanie](#page-14-0) systemu Content Manager for [iSeries](#page-14-0) 5

[Przypisywanie](#page-26-0) uprawnień 17

## **Q**

QCMN (podsystem [komunikacyjny\)](#page-34-0) 25 QUSER [\(użytkownik](#page-34-0) domyślny) 25

## **S**

Serwer [Biblioteka](#page-11-0) 2 [Obiekt](#page-12-0) 3 serwer 3995 Optical Library Dataserver [Dostosowanie](#page-30-0) produktu Content Manager for [iSeries](#page-30-0) 21 Serwer [biblioteki](#page-11-0) 2 serwer danych [Dostosowanie](#page-30-0) produktu Content Manager for iSeries do [współpracy](#page-30-0) z biblioteką [optyczną](#page-30-0) 3995 21 Serwer [obiektów](#page-12-0) 3 serwer Optical Library Dataserver [Dostosowanie](#page-30-0) produktu Content Manager for iSeries do [współpracy](#page-30-0) z serwerem [3995](#page-30-0) 21 sieć [lokalna](#page-35-0) (LAN) 26 sieć [Token](#page-35-0) Ring 26 Sprzęt i oprogramowanie [Instalowanie](#page-22-0) Content Manager for [iSeries](#page-22-0) 13 System [Optyczny](#page-12-0) 3 Planowanie i [projektowanie](#page-14-0) Content [Manager](#page-14-0) for iSeries 5 Planowanie komunikacji [użytkownika](#page-15-0) 6 Wybieranie [konfiguracji](#page-11-0) systemu Content [Manager](#page-11-0) for iSeries 2 System Content Manager for iSeries Planowanie i [projektowanie](#page-14-0) 5 System [optyczny](#page-12-0) 3

## **Ś**

Środowisko [Analizowanie](#page-10-0) bieżącego 1

### **T**

TCP/IP [Konfigurowanie](#page-27-0) 18 tworzenie i odtwarzanie kopii [zapasowych](#page-17-0) 8

## **U**

Uprawnienia [Przypisywanie](#page-26-0) 17 [Uwagi](#page-36-0) 27 uwagi dotyczące serwera [dodatkowego](#page-34-0) 25

## **W**

Workflow Builder Content [Manager](#page-12-0) for iSeries 3 Wybieranie [konfiguracji](#page-11-0) systemu Content [Manager](#page-11-0) for iSeries 2 Wymagania wstępne Sprzęt i [oprogramowanie](#page-20-0) 11 [Wymagania](#page-20-0) wstępne dotyczące sprzętu i [oprogramowania](#page-20-0) 11

### **Z**

zdalna lista [konfiguracji](#page-35-0) 26

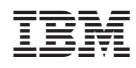

Numer Programu: 5722-VI1

SC85-0122-01

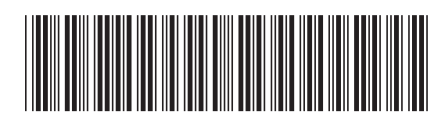